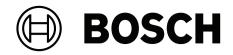

# **Control Panel**

Solution 2000 / 3000

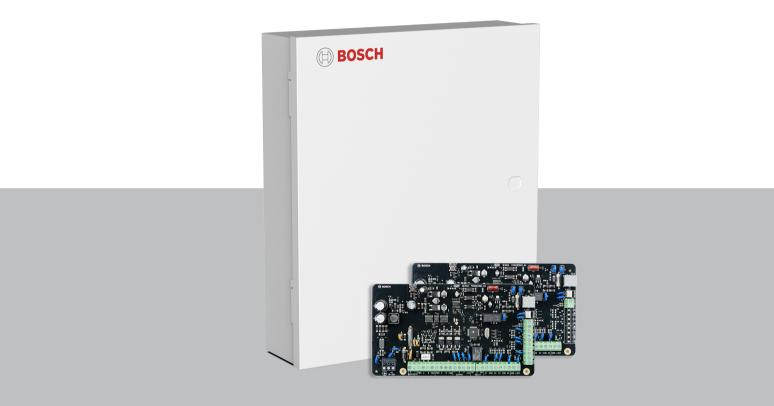

en Quick installation guide

## Table of contents

| 1                                                                  | Introduction                                                                                                    | 6                                                  |
|--------------------------------------------------------------------|----------------------------------------------------------------------------------------------------|----------------------------------------------------|
| 2                                                                  | Programming                                                                                                    | 7                                                  |
| - 2.1                                                              | Alphanumeric Codepad Menu Programming                                                                                                    | 7                                                  |
| 2.2                                                                | ICON LCD Codepad Programming                                                                                                    | 10                                                 |
| 2.3                                                                | Programming Option Bits                                                                                                    | 11                                                 |
| 2.4                                                                | Installer's programming commands                                                                                                    | 11                                                 |
| 3                                                                  | Operating Commands                                                                                                    | 12                                                 |
| 3.1                                                                | Add/Delete RF Device (Wireless Zones)                                                                                                    | 14                                                 |
| 3.1.1                                                              | Using an ICON codepad                                                                                                    | 14                                                 |
| 3.1.2                                                              | Using an Alphanumeric codepad or Touchscreen                                                                                                    | 15                                                 |
| 3.2                                                                | Add/Delete RF Repeater                                                                                                    | 15                                                 |
| 3.3                                                                | Add/Delete RF Keyfob                                                                                                    | 16                                                 |
| 3.3.1                                                              | Using an ICON codepad                                                                                                    | 16                                                 |
| 3.3.2                                                              | Using an Alphanumeric codepad                                                                                                    | 17                                                 |
| 3.4                                                                | Set the Number of Days until the First Test Report                                                                                                    | 17                                                 |
| 3.5                                                                | Change Domestic Telephone Numbers                                                                                                    | 17                                                 |
| 3.6                                                                | Change the Telco Arm/Disarm Sequence                                                                                                    | 17                                                 |
| 3.7                                                                | Set STAY Mode 2 Bypass Zones                                                                                                    | 18                                                 |
| 3.8                                                                | Report Monitor Mode (Toggle On/Off)                                                                                                    | 18                                                 |
| 3.9                                                                | Setting Date and Time                                                                                                    | 18                                                 |
| 3.10                                                               | Walk Test Mode                                                                                                    | 19                                                 |
| 3.11                                                               | Event Memory Recall                                                                                                    | 19                                                 |
| 3.12                                                               | Fault Analysis Mode                                                                                                    | 19                                                 |
| 3.13                                                               | Inquire Cloud Status                                                                                                    | 21                                                 |
| 3.14                                                               | RF Diagnose                                                                                                    | 21                                                 |
| 4                                                                  | Programming Parameters                                                                                                    | 23                                                 |
| 4.1                                                                | Communication Programming                                                                                                    | 23                                                 |
| 4.1.1                                                              | Receiver 1                                                                                                    | 23                                                 |
| 4.1.2                                                              | Receiver 2                                                                                                    | 23                                                 |
| 4.1.3                                                              | Receiver 3                                                                                                    | 24                                                 |
| 4.1.4                                                              | Receiver 4                                                                                                    | 25                                                 |
| 4.1.5                                                              | External Network Module                                                                                                    | 27                                                 |
| 4.1.6                                                              | Network Module Cloud Connection                                                                                                    | 27                                                 |
| 4.1.7                                                              | Password for A-Link Plus/RSC Connection                                                                                                    | 27                                                 |
| 4.1.8                                                              | DTMF Timing Compensation                                                                                                    | 27                                                 |
| 4.1.9                                                              | Country Codes                                                                                                    | 27                                                 |
| 4.1.10                                                             |                                                                                                    |                                                    |
|                                                                    | Telco Arming Sequence (Call Forward On)                                                                                                    | 27                                                 |
| 4.1.11                                                             | -                                                                                                    | 27<br>27                                           |
| 4.1.11<br>4.1.12                                                   | Telco Arming Sequence (Call Forward On)                                                                                                    |                                                    |
|                                                                    | Telco Arming Sequence (Call Forward On)<br>Telco Disarm Sequence (Call Forward Off)                                                                                                    | 27                                                 |
| 4.1.12                                                             | Telco Arming Sequence (Call Forward On)<br>Telco Disarm Sequence (Call Forward Off)<br>Call Back Telephone Number                                                                                                    | 27<br>28                                           |
| 4.1.12<br>4.1.13                                                   | Telco Arming Sequence (Call Forward On)<br>Telco Disarm Sequence (Call Forward Off)<br>Call Back Telephone Number<br>Ring Count                                                                                                    | 27<br>28<br>28                                     |
| 4.1.12<br>4.1.13<br>4.1.14<br>4.1.15<br>4.1.16                     | Telco Arming Sequence (Call Forward On)<br>Telco Disarm Sequence (Call Forward Off)<br>Call Back Telephone Number<br>Ring Count<br>Telephone Line Fail Options                                                                                                    | 27<br>28<br>28<br>28                               |
| 4.1.12<br>4.1.13<br>4.1.14<br>4.1.15                               | Telco Arming Sequence (Call Forward On)<br>Telco Disarm Sequence (Call Forward Off)<br>Call Back Telephone Number<br>Ring Count<br>Telephone Line Fail Options<br>Communication Options 1                                                                              | 27<br>28<br>28<br>28<br>28<br>28                   |
| 4.1.12<br>4.1.13<br>4.1.14<br>4.1.15<br>4.1.16                     | Telco Arming Sequence (Call Forward On)<br>Telco Disarm Sequence (Call Forward Off)<br>Call Back Telephone Number<br>Ring Count<br>Telephone Line Fail Options<br>Communication Options 1<br>Communication Options 2                                                   | 27<br>28<br>28<br>28<br>28<br>28<br>28             |
| 4.1.12<br>4.1.13<br>4.1.14<br>4.1.15<br>4.1.16<br>4.1.17           | Telco Arming Sequence (Call Forward On)<br>Telco Disarm Sequence (Call Forward Off)<br>Call Back Telephone Number<br>Ring Count<br>Telephone Line Fail Options<br>Communication Options 1<br>Communication Options 2<br>Communication Options 3                        | 27<br>28<br>28<br>28<br>28<br>28<br>28<br>29       |
| 4.1.12<br>4.1.13<br>4.1.14<br>4.1.15<br>4.1.16<br>4.1.17<br>4.1.18 | Telco Arming Sequence (Call Forward On)<br>Telco Disarm Sequence (Call Forward Off)<br>Call Back Telephone Number<br>Ring Count<br>Telephone Line Fail Options<br>Communication Options 1<br>Communication Options 2<br>Communication Options 3<br>A-Link Plus Options | 27<br>28<br>28<br>28<br>28<br>28<br>28<br>29<br>29 |

| 4.5     | EOL Resistor Value                     | 31 |
|---------|----------------------------------------|----|
| 4.6     | Zone Programming                       | 31 |
| 4.7     | Swinger Programming                    | 35 |
| 4.7.1   | Swinger Shutdown Count For Siren       | 35 |
| 4.7.2   | Swinger Shutdown Count For Report      | 35 |
| 4.8     | Zone Status Programming                | 35 |
| 4.8.1   | STAY Mode 2 Automatically Bypass Zones | 35 |
| 4.8.2   | Zone Status Reporting Options          | 36 |
| 4.9     | RF Programming                         | 36 |
| 4.9.1   | RF Supervision Time                    | 36 |
| 4.9.2   | RADION Anti-Jamming Sensitivity        | 36 |
| 4.9.3   | RF Receiver                            | 36 |
| 4.9.4   | RF Options                             | 36 |
| 4.10    | Report Programming                     | 37 |
| 4.10.1  | Arm / Disarm Reporting Options         | 37 |
| 4.10.2  | Codepad Reporting Options              | 37 |
| 4.11    | Service Mode Programming               | 37 |
| 4.12    | System Status Programming              | 37 |
| 4.12.1  | Access Denied(Code Retry)              | 37 |
| 4.12.2  | System Status Reporting Options        | 38 |
| 4.13    | Test Report Programming                | 38 |
| 4.13.1  | Test Report Time (Automatic)           | 38 |
| 4.13.2  | Test Reporting Options                 | 38 |
| 4.14    | Output Programming                     | 39 |
| 4.15    | Time Programming                       | 44 |
| 4.15.1  | Entry Time 1                           | 44 |
| 4.15.2  | Entry Time 2                           | 44 |
| 4.15.3  | Exit Time (AWAY/STAY Modes)            | 44 |
| 4.15.4  | Entry Guard Time For STAY Mode         | 44 |
| 4.15.5  | Delay Alarm Report Time                | 44 |
| 4.15.6  | Sensor Watch Time                      | 44 |
| 4.15.7  | Codepad Lockout Time                   | 44 |
| 4.15.8  | Siren Run Time                         | 45 |
| 4.15.9  | Siren Sound Rate                       | 45 |
| 4.15.10 | Auto Arming Pre-Alert Time             | 45 |
| 4.15.11 | Auto Arming Time                       | 45 |
| 4.15.12 | Auto Disarming Time                    | 45 |
| 4.15.13 | Kiss-Off Wait Time                     | 45 |
| 4.15.14 | Speaker Beep Volume                    | 45 |
| 4.16    | Options Programming                    | 46 |
| 4.16.1  | System Options 1                       | 46 |
| 4.16.2  | System Options 2                       | 46 |
| 4.16.3  | System Options 3                       | 46 |
| 4.16.4  | System Options 4                       | 46 |
| 4.16.5  | System Options 5                       | 47 |
| 4.16.6  | Consumer Options 1                     | 47 |
| 4.16.7  | Consumer Options 2                     | 47 |
| 4.16.8  | Consumer Options 3                     | 47 |
| 4.16.9  | Partitioning Options 1                 | 48 |
|         |                                        |    |

| 4.16.10 | Partitioning Options 2              | 48 |
|---------|-------------------------------------|----|
| 4.17    | Partition Allocations               | 48 |
| 4.17.1  | Zone Area Assignment                | 48 |
| 4.17.2  | Codepad Assignment                  | 48 |
| 4.17.3  | User Code Area Assignment           | 49 |
| 4.18    | Default Options                     | 49 |
| 4.19    | RFID Programming                    | 50 |
| 4.19.1  | Keyfob RFID                         | 50 |
| 4.19.2  | Zone/Device RFID and RF Zone Option | 51 |
| 4.19.3  | Repeater RFID                       | 51 |
| 4.20    | Alphanumeric Codepad Items          | 52 |
| 4.20.1  | Home Message                        | 52 |
| 4.20.2  | Zone Names                          | 52 |
| 4.20.3  | User Names                          | 52 |
| 5       | Appendices                          | 54 |
| 5.1     | Connections for EOL Resistors       | 54 |
| 5.2     | Wiring Diagram                      | 55 |
| 5.3     | Component Overlay                   | 56 |
| 5.4     | Codepad Address Setting             | 57 |
|         |                                     |    |

### 1

## Introduction

Thank you for choosing the Solution 2000 / 3000 Control Panel for your installation. You will find this system extremely flexible, reliable, and easy to use.

This quick installation guide is supplied with the system to provide users with enough basic information to wire, configure, and program the system. Due to the systems many programmable features and options, we suggest that you obtain the Installation Guide that provides detailed information on system options, functions, and programming methods. Throughout this document, the words "control panel " refer to all control panels covered by this document ( Solution 2000 / Solution 3000 ).

| Number of                                                                                | Solution 2000 | Solution 3000 |
|------------------------------------------------------------------------------------------|---------------|---------------|
| Users                                                                                    | 32            | 32            |
| Keyfobs on WE800EV2 - HCT-4                                                              | 21            | 21            |
| Keyfobs on RADION B810 - RFKF, HCT-4UL                                                   | 0             | 32            |
| Areas / partitions                                                                       | 2             | 2             |
| Zones / inputs                                                                           | 4 + 4 (ZD)    | 8 + 8 (ZD)    |
| Onboard outputs                                                                          | 4             | 4             |
| Alphanumeric LCD codepads IUI-SOL-TEXT or<br>ICON LCD codepads IUI-SOL-ICON <sup>1</sup> | 4             | 4             |
| Touchscreen codepads IUI-SOL-TS5 or IUI-SOL-TS7 <sup>2</sup>                             | 1             | 1             |
| Wireless receiver WE800EV2 <sup>3</sup>                                                  | 1             | 1             |
| RADION receiver B810                                                                     | 0             | 1             |
| RADION repeater RFRP                                                                     | 0             | 8             |
| B308 Octo-output Modules                                                                 | 2             | 2             |
| B426-M Conettix Ethernet Communication<br>Modules <sup>4</sup>                           | 2             | 2             |
| B450-M Conettix Plug-in Communicator<br>Interfaces                                       | 2             | 2             |

Table 1.1: Control Panel Capacities

<sup>1</sup> Including the touchscreen codepad, up to 4 codepads can be used per system. SDI2 Bus supplies max 900 mA for IUI-SOL-TEXT / IUI-SOL-ICON codepads, B810, B308, B426-M and B450-M;

<sup>2</sup> IUI-SOL-TS5 or IUI-SOL-TS7 codepad on its own uses 800 mA and needs own additional 12 VDC 1A power supply.

<sup>3</sup> Receiver WE800EV2 and B810 are mutually exclusive.

 $^{\rm 4}$  Up to two B426-M/ B450-M can be used per system.

## 2 Programming

The programming options of the system are stored in a non-volatile EPROM. This memory holds all information during a total power loss and can be changed as many times as required.

The entire programming sequence consists of entering a location number and changing the data as required.

Use the following methods to program the system:

- Codepad
- A-Link Plus Software

## 2.1 Alphanumeric Codepad Menu Programming

- 1. Enable Alphanumeric codepad and confirm that the system is in disarmed status.
- 2. To enter Installer's Programming Menu, enter the installer code (Default = 1234) followed by the [#] key or [-] key.
- 3. Programming: Select the menu and operate according to the menu prompt.
  - Down to the next menu: Press [▼]
  - Up to the previous menu: Press [▲]
  - Enter menu or confirm input : [#]
  - Back to the menu or exit programming item setting: Press [-]; or press and hold [-] for 3 seconds to exit programming without saving changes.
  - Operate according to the menu prompt. Select menu and enter or select data for specific programming items to complete programming, step by step. For specific items and options, refer to *Programming Parameters, page 23*.
- 4. After completing input, press [-] to get back to the previous menu. Complete all programming input by repeating step 3 and press [-] to get back to the current main menu level by level.
- 5. To use the Alphanumeric codepad in location programming mode (like IUI-SOL-ICON ), enter programming option [8] [1].
  - In location programming mode enter the programming location then [#].
  - Enter the new data then [\*] to save it. Enter [#] to go to the next location.
- 6. When [Confirm to Save Parameter Changes?] display, press [#] to save parameter changes , exit menu programming and reset system.

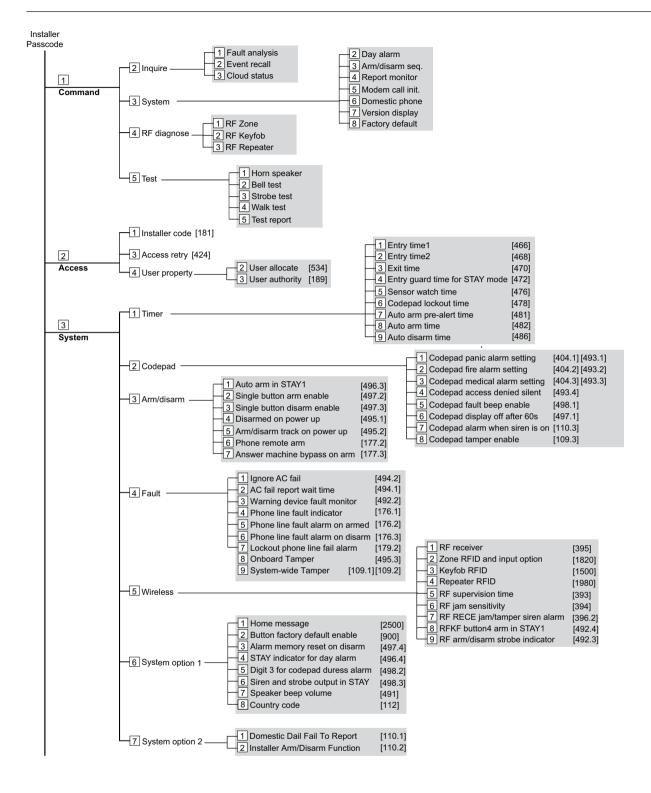

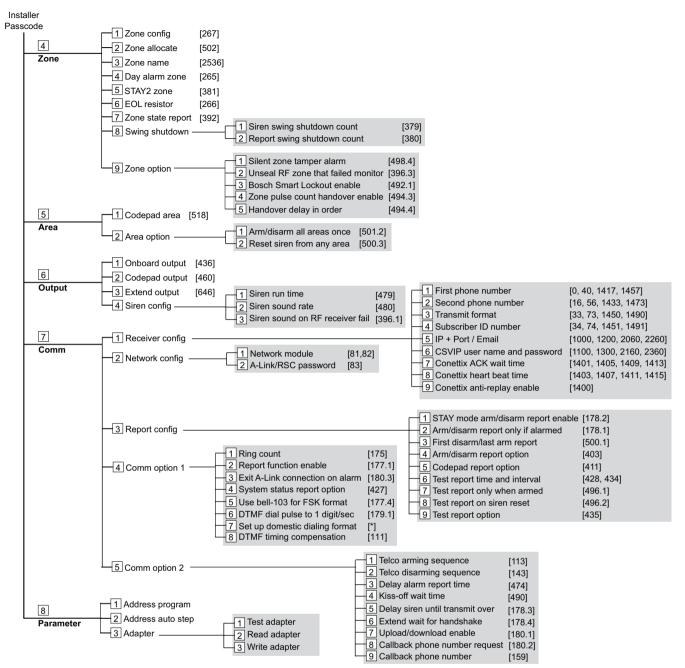

Figure 2.1: Alphanumeric Codepad Programming Menu

## 2.2 ICON LCD Codepad Programming

The system must be disarmed (with no active alarm) to program the system. If there is an active alarm or the system is armed, enter the code for User 1 (Default = 2580) followed by the [#] key. (User Code 1 is factory default as the Master Code.)

- Enter Installer's Programming Mode: Enter the installer code (Default = 1234) followed by the [#] key. Two beeps are heard and both the STAY and AWAY indicators flash simultaneously to indicate that you entered programming mode. The codepad indicators display the current data programmed in Location 0000 (first location of the Primary Telephone Number).
- 2. Programming: Move to the required location and program new data into location.
  - To move to another programming location, enter the location number followed by the [#] key. The data in the new location is displayed using the codepad indicators. (For example, if you enter [34 #], the system jumps to Location 0034, the beginning of the Subscriber ID Number For Receiver 1.)
  - To move to the next location, press the [#] key. This steps you to the next location.
     The data in the next location is displayed using the codepad indicators. (For example, if you are currently positioned at Location 0034, pressing [#] key takes you to Location 0035.)
  - To step back one location, press the [\*] key. (For example, if you are currently positioned at Location 0035, pressing the [\*] key returns to Location 0034.)
  - To change data in the current location, enter the new value (0 to 15) followed by the [\*] key. This stores the new data into the location. (For example, if you enter the value [14\*], the Zone 14 indicator display to represent the new data value.)
- 3. Exit from Installer's Programming Mode with saving changes: Enter [960#]. Two beeps are heard and the STAY and AWAY indicators no longer display. The system returns to the disarmed state and is ready for use.

| Task                                                                       | Keystrokes                 |
|----------------------------------------------------------------------------|----------------------------|
| Enter Installer's Programming Mode                                         | [1234#]                    |
| Exit from Installer's Programming Mode<br>without saving changes           | [958#]                     |
| Exit from Installer's Programming Mode with saving changes and panel reset | [960#]                     |
| Step to next Location                                                      | [#]                        |
| Step back one Location                                                     | [*]                        |
| Program new data into Location                                             | [Data][*] (Data = 0 to 15) |
| Jump to another Location                                                   | [Location No.] [#]         |

Table 2.2: Quick Guide to Programming

## 2.3 Programming Option Bits

Use option bits to program any combination of the four different options in one location by adding the options together. Programming a zero disables all four options.

#### Example

If at Location 0178 you only want options 1, 2, and 4, add the numbers together and the total is the number to be programmed. The number to be programmed is 7 (1 + 2 + 4 = 7).

| Option | Description                                   |
|--------|-----------------------------------------------|
| 1      | Arm/Disarm Reports only if alarmed            |
| 2      | STAY Mode Arm/Disarm Reports Enable           |
| 4      | Delay siren until transmission complete       |
| 8      | Extend handshake wait time from 30 to 60 sec. |

 Table 2.3:
 Programming Option Bits

## 2.4 Installer's programming commands

Installer Programming Commands, displayed in below table can only be used when you enter Installer's Programming Mode. Enter the command followed by the [#] key.

| Command | Description                                                                 |
|---------|-----------------------------------------------------------------------------|
| 958     | Exit from Installer's Programming Mode without saving changes               |
| 959     | Test IUI-SOL-ADAPTER                                                        |
| 960     | Exit from Installer's Programming Mode with saving changes and system reset |
| 961     | Reset the control panel to factory defaults                                 |
| 962     | Copy the control panel memory to IUI-SOL-ADAPTER                            |
| 963     | Copy IUI-SOL-ADAPTER data to the control panel memory                       |
| 965     | Set up domestic dialing format                                              |
| 966     | Enable/disable the automatic stepping of locations during programming       |
| 999     | Display the control panel firmware version number                           |

Table 2.4: Installer's Programming Commands

## **3 Operating Commands**

The system supports programmable 1 - 4 - digit Installer code or User Code to execute the following operating commands.

No identical User Codes are allowed. User Codes are not permitted to be the same as Installer codes.

For [Code] + [Number] commands, the code must be 4 - digit.

#### Access Key:

A = All have access (no code required)

- U = User or Master access (user code required)
- I = Installer access (Installer code required)

| Installer Command | Function Description                                     | Access |
|-------------------|----------------------------------------------------------|--------|
| Code+[0][#]       | Add or Delete RF Devices                                 | (1)    |
| Code+[0][#]       | Add or Delete RF Repeaters / Keyfobs (ICON codepad only) | (1)    |
| Code+[1][#]       | Set Days until the First Test Report                     | (1)    |
| Code+[2][#]       | Change Domestic Phone Number                             | (1)    |
| Code+[3][#]       | Change Telco Arm/Disarm Sequence                         | (1)    |
| Code+[4][#]       | Setting STAY Mode 2 Zones                                | (1)    |
| Code+[6][#]       | Enable Report Monitor Mode                               | (1)    |
| Code+[7][#]       | Walk Test Mode                                           | (1)    |
| Code+[8][#]       | Event Memory Recall Mode                                 | (1)    |
| Code+[9][#]       | AWAY Arm/Disarm                                          | (1)    |
| Code+[9][*]       | STAY 1 Arm/Disarm                                        | (1)    |
| Code+[#]          | Enter Programming Menu                                   | (1)    |
| Code+[-]          | Enter Programming Menu                                   | (1)    |
| Code+[7][3][#]    | Service Mode (enable/disable)                            | (1)    |

Table 3.5: Installer command

| Master/User Command | Function Description                     | Access |
|---------------------|------------------------------------------|--------|
| Code+[0][#]         | Arm/Disarm both areas at the same time   | (U)    |
| Code+[1][#]         | Change or Delete User Code and RF Keyfob | (U)    |
| Code+[2][#]         | Change Domestic Phone Number             | (U)    |
| Code+[3][#]         | Change Telco Arm/Disarm Sequence         | (U)    |
| Code+[4][#]         | Setting STAY Mode 2 Zones                | (U)    |
| Code+[5][#]         | Turn Output On/Off                       | (U)    |
| Code+[6][#]         | Setting the Date and Time                | (U)    |
| Code+[7][#]         | Walk Test Mode                           | (U)    |
| Code+[8][#]         | Event Memory Recall Mode                 | (U)    |

| Master/User Command                    | Function Description                              | Access |
|----------------------------------------|---------------------------------------------------|--------|
| Code+[9][#]                            | Duress Disarm                                     | (U)    |
| Code+[*]                               | STAY 1 Arm / Disarm or STAY 2 Disarm              | (U)    |
| Code+[#]                               | AWAY Arm / Disarm                                 | (U)    |
| Code+[0][1][*]                         | STAY1 Arm/Disarm Area 1<br>Or STAY2 Disarm Area 1 | (U)    |
| Code+[0][2][*]                         | STAY1 Arm/Disarm Area 2<br>Or STAY2 Disarm Area 2 | (U)    |
| Code+[0][1][#]                         | AWAY Arm/Disarm Area 1                            | (U)    |
| Code+[0][2][#]                         | AWAY Arm/Disarm Area 2                            | (U)    |
| Code+[-]                               | Enter User Menu (Alphanumeric codepad only)       | (U)    |
| [*]+Code+[*]                           | Zone Bypass (Zone Isolating)                      | (U)    |
| Code+[9][9][8][9][#]                   | System Reset                                      | (U)    |
| Code+[9][4][1][#]<br>Code+[9][4][2][#] | Reset Network Module 1 / 2                        | (U)    |

#### Table 3.6: User command

| Long Press Command | Function Description                                       | Access |
|--------------------|------------------------------------------------------------|--------|
| Hold-down [0] 3sec | Arm/Disarm the system in STAY Mode 2                       | (AUI)  |
| Hold-down [1] 3sec | Horn Speaker Test                                          | (AUI)  |
| Hold-down [2] 3sec | Bell Test                                                  | (AUI)  |
| Hold-down [3] 3sec | Strobe Test                                                | (AUI)  |
| Hold-down [4] 3sec | Turn Day Alarm On/Off                                      | (AUI)  |
| Hold-down [5] 3sec | Fault Analysis Mode                                        | (AUI)  |
| Hold-down [6] 3sec | Initiate a Modem Call                                      | (AUI)  |
| Hold-down [7] 3sec | Reset Latching Output                                      | (AUI)  |
| Hold-down [8]      | Change the Codepad Buzzer Tone and<br>Codepad Area Display | (AUI)  |
| Hold-down [9] 3sec | Send Test Report                                           | (AUI)  |
| Hold-down [#] 3sec | Arm the system in AWAY Mode                                | (AUI)  |
| Hold-down [*] 3sec | Arm/Disarm the system in STAY Mode 1                       | (AUI)  |
| Hold-down [-] 3sec | Exit Menu Without Saving changes                           | (AUI)  |

#### Table 3.7: Long press command

| Two Keys Command | Function Description | Access |
|------------------|----------------------|--------|
| [1]+[3]          | Codepad Panic Alarm  | (AUI)  |
| [4]+[6]          | Codepad Fire Alarm   | (AUI)  |

| Two Keys Command | Function Description  | Access |
|------------------|-----------------------|--------|
| [7]+[9]          | Codepad Medical Alarm | (AUI)  |
| [*]+[#]          | Codepad Panic Alarm   | (AUI)  |

Table 3.8: Two keys command

| Other Command     | Function Description                              | Access |
|-------------------|---------------------------------------------------|--------|
| [*]+[*]           | Zone Bypass                                       | (U)    |
| [-]               | Enter General Menu (Alphanumeric codepad<br>only) | (AUI)  |
| [#]               | Stop Walk Test/New Fault Confirm                  | (AUI)  |
| Code+[1][2][3][#] | Inquire Cloud status (ICON codepad only)          | (UI)   |
| Code+[1][4][1][#] | RF zone diagnose (ICON codepad only)              | (UI)   |
| Code+[1][4][2][#] | RF keyfob diagnose (ICON codepad only)            | (UI)   |
| Code+[1][4][3][#] | RF repeater diagnose (ICON codepad only)          | (UI)   |

Table 3.9: Other command

(i)

#### Notice!

Most commands below are operated via IUI-SOL-ICON codepad.

#### 3.1

## Add/Delete RF Device (Wireless Zones)

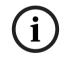

#### Notice!

Solution 2000 does not support wireless zoness.

(i)

#### Notice!

Set RF receiver as RADION Receiver B810 (Value 1 in Location 395), and set Zone Source of RF zones as RF (Location 754 to 769).

### 3.1.1 Using an ICON codepad

#### Add RF Device

- 1. Enter the Installer Code, followed by [0] and the [#] key (for example, [12340#]).
- 2. Enter the device number (1 to 16) you want to add, followed by the [#] key.
- 3. Enter the RF device ID manually or switch to auto mode.
  - In manual mode, enter the 9-digit RF device ID number, followed by the [#] key.
  - Press [#] key to switch to auto mode. When icon numbers (1 to 16) flash, trigger the sensor or tamper it to learn it into the panel. The panel learns the RF device ID number and the last digit of RFID number displays on the codepad. Press [#] key to confirm the operation.
- 4. Enter [#] key to accept the default value for the RF zone input option. Or enter a different zone input option (0 to 15), followed by the [#] key.

3.1.2

RF zone/device ID numbers and RF zone input option, refer to *Zone/Device RFID and RF Zone Option, page 51.* 

Zone source programming, refer to Zone Programming, page 31.

#### **Delete RF Device**

- 1. Enter the Installer Code, followed by [0] and the [#] key.
- 2. Enter the device number (1 to 16) you want to delete, followed by the [#] key.
- 3. Press the [\*] key to delete the RF device.

#### Using an Alphanumeric codepad or Touchscreen

#### Add RF Device

- 1. Enter the Installer Code, followed by [0] and the [#] key (for example, [12340#]).
- 2. Enter the zone (device) number (1 to 16) you want to add, followed by the [#] key.
- 3. Enter the RF device manually or switch to auto mode [\*] key.
  - In manual mode, enter the 9-digit RF device ID number.
  - In auto mode [\*] trigger the sensor or tamper it to learn it into the panel. The codepad will display RFID number.
- 4. Press [#] to confirm the operation.

#### Delete RF Device

- 1. Enter the Installer Code, followed by [0] and the [#] key.
- 2. Enter the device number (1 to 16) you want to delete, followed by the [#] key.
- 3. Press the [\*] [5] key to delete the RF device.
- 4. Press [#] to confirm the operation.

## 3.2 Add/Delete RF Repeater

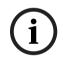

#### Notice!

Solution 2000 does not support RF repeaters. For Solution 3000 , set RF receiver as RADION Receiver B810.

#### Add RF Repeater

- 1. Enter the Installer Code, followed by [0] and the [#] key (for example, [12340#]).
- Enter the point ID of RADION Repeater (822 to 829) you want to add (822 = 1,823 = 2, etc.), followed by the [#] key. Repeater number (1 to 8) displays on the ICON codepad.
- 3. Use manual mode or auto mode to configure Repeater RFID.
  - In manual mode, enter the 9-digit RF Repeater ID number, followed by the [#] key.
  - Or press [#] key to switch into auto mode. When icon numbers (1 to 16) flash, tamper the RF Repeater. The panel learns the RF Repeater ID number and the last digit of RFID number displays on the codepad. Press [#] key to confirm.
- 4. Enter [#] key to confirm the operation, or enter [\*] to cancel.

#### **Delete RF Repeater**

- 1. Enter the Installer Code, followed by [0] and the [#] key.
- 2. Enter the point ID of RADION Repeater (822 to 829) you want to delete, followed by the [#] key.
- 3. Press the [\*] key to delete the RF Repeater.

#### Example:

To delete existing RF Repeater 8: Enter your installer code and press [0] [#] [8] [2] [9] [#] [\*].

| Add/Delete RF Keyfob                                                                                                    |
|----------------------------------------------------------------------------------------------------|
| <b>Notice!</b><br>Use Master Code to add/delete the RF keyfobs.                                                                                                    |
| Using an ICON codepad<br>Add Keyfob on WE800EV2                                                                                                    |
| <b>Notice!</b><br>Learn all keyfobs via WE800EV2 receiver Learn/Delete button before adding the keyfobs to<br>the system. Refer WE800EV2 manual for learn/delete fobs.                                                                                                    |
| <b>Notice!</b><br>Set RF receiver as WE800EV2 Receiver (Value 2 in Location 395).                                                                                                    |
| <ol> <li>Enter the Master Code, followed by [1] and the [#] key (for example, [25801#]).</li> <li>Enter the keyfob number (301 to 321) you want to add (301 = keyfob 1, 302 = keyfob2, etc.), followed by the [#] key. Up to 21 keyfobs can be added, but only current keyfob number (1 to 16) displays through zone indicators on the ICON codepad.</li> <li>The user number will display on the codepad. Press [#] to continue.</li> <li>When icon numbers (1 to 16) flash, press button 1 or 2 of the keyfob. The panel learns the Keyfob ID number and the last digit of RFID number displays on the codepad. Press [#] key to confirm.</li> <li>Enter [#] key to confirm the operation, or press [*] to cancel.</li> </ol>                                                                                                    |
| Add Keyfob on RADION B810                                                                                                    |
| <b>Notice!</b><br>Solution 2000 does not support keyfobs on RADION B810.<br>Set RF receiver as RADION Receiver B810 (Value 1 in Location 395).                                                                                                    |
| <ol> <li>Enter the Master Code, followed by [1] and the [#] key (for example, [25801#]).</li> <li>Enter the keyfob number (301 to 332) you want to add (301 = keyfob 1, 302 = keyfob2, etc.), followed by the [#] key. Up to 32 keyfobs can be added, but only current keyfob number (1 to 16) displays through zone indicators on the ICON codepad.</li> <li>Use manual mode or auto mode to configure keyfob RFID.         <ul> <li>In manual mode, enter the 9-digit RF device ID number, followed by the [#] key.</li> <li>Or press [#] key to switch into auto mode. When icon numbers (1 to 16) flash, press button 1 or 2 of the keyfob. The panel learns the Keyfob ID number and the last digit of RFID number displays on the codepad. Press [#] key to confirm.</li> </ul> </li> <li>Enter [#] key to confirm the operation, or press [*] to cancel.</li> <li>Delete Keyfob         <ul> <li>Enter the Master Code, followed by [1] and the [#] key.</li> <li>Enter the keyfob number (301 to 332) you want to delete, followed by the [#] key.</li> </ul> </li> </ol> |
|                                                                                                    |

To delete existing keyfob 1: Enter your Master Code and press [1] [#] [3] [0] [1] [#] [\*].

#### 3.3.2 Using an Alphanumeric codepad

#### Notice!

Set RF receiver as WE800EV2 or RADION receiver through the menu [3][5][1].

#### Add the Keyfob

- 1. Enter the Master Code, followed by [1] and the [#] key (for example, [25801#]).
- 2. Choose a user number then press the [#] key.
- 3. Choose keyfob then press the [#] key.
- 4. Keyfob RFID displays. The letter "M" appears in the top right corner of the display indicating it is in manual mode.
  - In manual mode, enter the 9-digit RADION keyfob RFID, followed by the [#] key.
  - Or press [\*] key to switch into auto mode to configure keyfobs. The letter 'A' should appear in the top right corner of the display indicating it is in automatic mode. Hold button 1 or 2 of the keyfob till codepad displays RFID number. Press [#] key to confirm.
- 5. Enter [#] key to confirm the operation, or press [\*] to cancel.
- 6. Press menu [-] to exit.

#### Delete the Keyfob

- 1. Enter the Master Code, followed by [1] and the [#] key.
- 2. Choose a user number then press the [#] key.
- 3. Choose keyfob then press the [#] key.
- 4. Press the [\*] key to blank the RFID and then press the [#] to accept.
- 5. Press the [-] key to back, and press the [#] to save and exit.

### **3.4** Set the Number of Days until the First Test Report

- 1. Enter the Installer Code, followed by [1] and the [#] key.
- Enter the Number of Days (0 to 15) until the first Test Report is sent, followed by the [#] key.

### 3.5 Change Domestic Telephone Numbers

Set up receiver transmission format as Domestic.

- 1. Enter the Installer Code or Master Code, followed by [2] and the [#] key.
- 2. Enter the sequence number of the telephone number, followed by the [#] key. For example, Telephone Number 1 is [1] [#], Telephone Number 2 is [2] [#], etc.
- 3. Enter all digits of the telephone number, for example, [96721717], followed by the [#] key.

If there is more than one telephone number, repeat Step 1 to Step 3.

### 3.6 Change the Telco Arm/Disarm Sequence

#### Telco Arm Sequency (Call Forward On)

- 1. Enter the Installer Code or Master Code followed by [3] and the [#] key.
- 2. Press [1] followed by the [#] key.
- 3. Enter the **Call Forward On** sequence.
- 4. Press the [#] key to exit.

#### Telco Disarm Sequency (Call Forward Off)

- 1. Enter the Installer Code or Master Code followed by [3] and the [#] key.
- 2. Press [2] followed by the [#] key.
- 3. Enter the **Call Forward Off** sequence.
- 4. Press the [#] key to exit.

### 3.7 Set STAY Mode 2 Bypass Zones

- 1. Enter the Installer Code or Master Code, followed by [4] and the [#] key.
- Enter the Zone Number you want the system to automatically isolate, followed by the
  [\*] key. Repeat if more than one zone must be automatically isolated when armed in
  STAY Mode 2.
- 3. Press the [#] key to exit.

## 3.8 Report Monitor Mode (Toggle On/Off)

#### To turn Report Monitor Mode on:

- 1. Enter the Installer Code, followed by [6] and the [#] key. Three beeps sound.
- 2. Zone indicators turn on to indicate report events for receiver 1/2.
- 3. Press the [#] key to shift the zone indicators to indicating report events for receiver 3/4. Press the [\*] key to switch back to receiver 1/2.
- 4. Press and hold the [9] key until two beeps are heard to send a test report.

#### To Turn Report Monitor Mode off:

Enter the Installer Code, followed by [6] and the [#] key. Two beeps sound.

| Zone LED for<br>Receiver 1/3 | Zone LED for<br>Receiver 2/4 | Report Event                               |
|------------------------------|------------------------------|--------------------------------------------|
| 1                            | 9                            | Telephone Line Seized                      |
| 2                            | 10                           | Dialing Telephone Number / Network Connect |
| 3                            | 11                           | Handshake Received                         |
| 4                            | 12                           | Data Being Sent                            |
| 5                            | 13                           | Kiss-Off Received                          |
| None                         | None                         | Released Telephone Line / Idle             |

 Table 3.10:
 Report Monitor Mode Indications

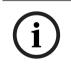

#### Notice!

You must exit from Report Monitor Mode to resume normal operations.

## 3.9 Setting Date and Time

- 1. Enter the Master Code, followed by [6] and the [#] key (for example, [25806#]).
- 2. Enter the day (DD),month (MM),and year (YY) following by the hour (HH) and minute (MM). To program the hour of the day, use the 24:00 hour format.
- 3. Press the [#] key to exit.

## 3.10 Walk Test Mode

- 1. Enter the Installer Code or Master Code, followed by [7] and the [#] key.
- 2. Test each zone as required.
- 3. Press the [#] key to exit.

## 3.11 Event Memory Recall

Enter the Installer Code or Master Code, followed by [8] and the [#] key. The last 256 events are displayed in reverse order (for example, most recent to least recent).

## 3.12 Fault Analysis Mode

If a fault occurs, the FAULT or MAINS indicators flash and the codepad beeps once every min.

If the AC MAINS supply fails, the MAINS indicator flashes until the AC MAINS supply is restored. Pressing the [#] button once acknowledges the fault and stops the codepad from beeping once every min.

#### How to Determine the Type of System Fault

To determine which system fault occurred, enter Fault Analysis Mode by following the steps below:

- Hold down the [5] key until two beeps sound. The STAY and AWAY indicators flash in unison. A zone indicator displays the type of fault that occurred (for example, Zone 1 = System Fault). Refer to *Fault Indicators, page 19* for the list of possible system faults.
- 2. To further determine the type of fault condition, press the key that corresponds to the zone indicator displayed. For example, if Zone 1 displayed System Fault, press the [1] key to display which system fault occurred.
- 3. To exit Fault Analysis Mode and return to the disarmed state, press the [#] key. The FAULT indicator continues to display and the codepad stops sounding once a min.

| Zone<br>Indicator | Fault Description                         | Press<br>Button | Zone<br>Indicator                          | Fault Condition                                                                                                    |
|-------------------|-------------------------------------------|-----------------|--------------------------------------------|----------------------------------------------------------------------------------------------------|
| 1                 | System Fault                              | 1               | 1<br>2<br>3<br>4<br>5<br>7<br>8<br>9 to 16 | Battery Fail<br>Date and Time<br>RF Receiver Fail<br>Output 1 to 3 Fail<br>Telephone Line Fail<br>Power Supply Fail<br>Onboard Tamper<br>RF Repeaters 1 to 8 Fail (Solution<br>2000 N.A.) |
| 2                 | RF Low Battery<br>(Solution 2000<br>N.A.) | 2               | 1 to 16                                    | Zones 1 to 16 RF Low Battery                                                                                                    |
| 3                 | Zone Tamper Alarm                         | 3               | 1 to 16                                    | Zones 1 to 16 Tamper Alarm                                                                                                    |
| 4                 | Sensor Watch Fault                        | 4               | 1 to 16                                    | Zones 1 to 16 Sensor Watch Fail                                                                                                    |
| 5                 | RF Sensor Missing                         | 5               | 1 to 16                                    | Zones 1 to 16 RF Sensor Watch<br>Fail                                                                                                    |

#### **Fault Indicators**

| Zone<br>Indicator | Fault Description          | Press<br>Button | Zone<br>Indicator          | Fault Condition                                                                                                  |
|-------------------|----------------------------|-----------------|----------------------------|----------------------------------------------------------------------------------------------------|
|                   | (Solution 2000<br>N.A.)    |                 |                            |                                                                                                    |
| 6                 | Communication Fail         | 6               | 1<br>2<br>3<br>4<br>5<br>6 | Receiver 1 Fail<br>Receiver 2 Fail<br>Receiver 3 Fail<br>Receiver 4 Fail<br>IP Module 1 Fail<br>IP Module 2 Fail |
| 7                 | Output and<br>Codepad Fail | 7               | 1 to 2<br>3 to 6           | Output Expanders 1 to 2 Fail<br>Codepads 1 to 4 Fail                                                             |
| 8                 | Keyfob Low Battery         | 8               | 1 to 16                    | Keyfobs 1 to 16 Low Battery                                                                                      |

Table 3.11: Fault Indicators

#### **Fault Descriptions**

#### 1 System Fault

A system fault only displays when any of the following faults occur. After entering Fault Analysis Mode, press the [1] key to determine which of the following faults occurred. **Low Battery Fault** - A low battery fault registers when the system detects a low capacity back-up battery. The system automatically performs a battery test every four hours and every time you arm the system.

**Date and Time** - The date and time fault registers every time the system is powered down. **RF Receiver Fail** - This fault registers when the RF wireless receiver unit detects RF jamming, the RF wireless receiver is disconnected from the control panel or failed, or the RF receiver's cover tamper switch is activated.

**Output 1 to 3 Fail** - This fault registers when the system detects output 1 - 3 as warning device (Horn Speaker, Siren Running, Strobe) is disconnected or short. This fault clears once all outputs are reconnected. Your installer must program the system for this feature to operate.

**Telephone Line Fail** - A telephone line fault registers when the system detects that the telephone line is disconnected from the control panel. Your installer must program the system for this feature to operate.

**Power Supply Fail** - This fault occurs when AUX power supplies fails, +12V power fails, or SDI2 Bus power fails. Contact your installer as soon as this fault displays.

**Onboard Tamper** - This fault occurs when the system detects the control panel is tampered. **RF Repeater Fail -** The RF repeater 1 to 8 fault registers once the system detects that the wireless repeater is disconnected or the repeater tamper is triggered.

#### 2 RF Low Battery

This fault occurs when any of the RF wireless devices report a low battery condition to the control panel. While in Fault Analysis Mode, press the [2] key until two beeps sound. This displays the zone reporting the RF Low Battery fault.

#### 3 Zone Tamper Fail

This fault occurs when any zone with tamper becomes an open or short circuit. Press the [3] key until two beeps sound. This displays the zone reporting the tamper fail fault.

#### 4 Sensor Watch Fault

A sensor watch fault registers because one or more detection devices failed to detect any movement during the disarmed state for the time period programmed by your installer. The fault clears once the zone in question detects movement and resets. Press the [4] key until two beeps sound. This displays the zone reporting the sensor watch fault.

#### **5 RF Sensor Missing**

An RF sensor missing fault registers because one or more RF detection devices fails to communicate to the RF radio receiver for the time period programmed by your installer. The fault clears once the RF device in question successfully transmits to the RF radio receiver. Press the [5] key until two beeps sound. This displays the RF detection device reporting the RF sensor watch fault.

#### 6 Communication Fail

A communication fail registers when the control panel fails to communicate with the receiving party (such as a monitoring company, mobile phone). The communication fault clears once the control panel successfully reports to the receiving party. A communication fail also registers when network module is disconnected or tampered.

To determine which receiver or module failed to communicate, press the [6] key.

#### 7 Output and Codepad Fail

The output fault registers when the output expander B308 is disconnected or tampered. The codepad fault registers when any codepad is tampered or disconnected from the control panel.

To determine which fault occurred, press the [7] key.

#### 8 Keyfob Low Battery

This fault occurs when any of the RF keyfobs report a low battery condition to the control panel. To determine which keyfob failed, press the [8] key. Only keyfob 1 to 16 faults display on the codepad through zone indicator 1 to 16.

## 3.13 Inquire Cloud Status

- 1. Enter the Installer Code or Master Code, followed by [1][2][3] and the [#] key.
- 2. Cloud status displays on codepad indicator LED1 or LED2 corresponding to communicator 1 or 2.
  - Steady on cloud online
  - Flash cloud offline
- 3. Press the [#] key to exit.

### 3.14 RF Diagnose

These commands are used to check the RF zone / keyfob / repeater strength via IUI-SOL-ICON codepad.

#### Diagnose RF devices (wireless zones)

- 1. Enter the Installer Code or Master Code, followed by [1][4][1] and the [#] key.
- 2. Enter the device number (1 to 16) you want to check the RF strength, followed by the [\*] key.
- 3. Codepad zone indicator status indicates the signal strength level.
  - on strong signal, closer to 16 zone indicators indicates a stronger signal
  - flashing weak signal
- 4. Press the [#] key to exit.

#### Diagnose RF keyfobs

- 1. Enter the Installer Code or Master Code, followed by [1][4][2] and the [#] key.
- 2. Enter the keyfob number (1 to 32) you want to check the RF strength, followed by the [\*] key. Up to 21 keyfobs on WE800EV2 or 32 keyfobs on RADION B810 can be check, but only current keyfob number (1 to 16) displays through zone indicators on the ICON codepad.
- 3. Codepad zone indicator status indicates the signal strength level.
  - on strong signal, closer to 16 zone indicators indicates a stronger signal
  - flashing weak signal
- 4. Press the [#] key to exit.

#### **Diagnose RF repeaters**

- 1. Enter the Installer Code or Master Code, followed by [1][4][3] and the [#] key.
- 2. Enter the point ID of RADION Repeater (1 to 8) you want to check the RF strength, followed by the [\*] key.
- 3. Codepad zone indicator status indicates the signal strength level.
  - on strong signal, closer to 16 zone indicators indicates a stronger signal
  - flashing weak signal
- 4. Press the [#] key to exit.

# 4 Programming Parameters

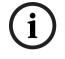

Notice!

Column **New** is for installer to record new programming parameters.

## 4.1 Communication Programming

### 4.1.1 Receiver 1

| Item                            | Location    | Option                                                                                                    | Default | New |
|---------------------------------|-------------|----------------------------------------------------------------------------------------------------|---------|-----|
| Phone Number 1                  | 0000 - 0015 | 15 = Telephone termination                                                                                                    | 15      |     |
| Phone Number 2                  | 0016 - 0031 | 15 = Telephone termination                                                                                                    | 15      |     |
| Transmission Format             | 0033        | 0 = Not used<br>1 = Contact ID<br>4 = Domestic<br>5 = Conettix IP<br>6 = SIA Fast<br>7 = SIA Slow<br>8 = CSVIP<br>9 = Email                                                                            | 1       |     |
| Subscriber ID Number            | 0034 - 0039 |                                                                                                    | 0       |     |
| IP + Port / Email               | 1000 - 1099 |                                                                                                    |         |     |
| CSVIP User Name and<br>Password | 1100 - 1163 |                                                                                                    |         |     |
| Conettix Anti-replay            | 1400        | <ul> <li>1 = Anti-replay for Receiver 1 Enable</li> <li>2 = Anti-replay for Receiver 2 Enable</li> <li>4 = Anti-replay for Receiver 3 Enable</li> <li>8 = Anti-replay for Receiver 4 Enable</li> </ul> | 15      |     |
| Conettix ACK Wait Time          | 1401 - 1402 | 0 - 99 = 0 - 99 sec.                                                                                                    | 5       |     |
| Conettix Heart Beat<br>Time     | 1403 - 1404 | 1 – 99 = 1 – 99 min.                                                                                                    | 1       |     |

### 4.1.2 Receiver 2

| ltem                | Location    | Option                                                                                            | Default | New |
|---------------------|-------------|---------------------------------------------------------------------------------------------------|---------|-----|
| Phone Number 1      | 0040 - 0055 | 15 = Telephone termination                                                                        | 15      |     |
| Phone Number 2      | 0056 - 0071 | 15 = Telephone termination                                                                        | 15      |     |
| Transmission Format | 0073        | 0 = Not used<br>1 = Contact ID<br>4 = Domestic<br>5 = Conettix IP<br>6 = SIA Fast<br>7 = SIA Slow | 1       |     |

| ltem                            | Location    | Option                                                                                                    | Default | New |
|---------------------------------|-------------|----------------------------------------------------------------------------------------------------|---------|-----|
|                                 |             | 8 = CSVIP                                                                                                    |         |     |
|                                 |             | 9 = Email                                                                                                    |         |     |
| Subscriber ID Number            | 0074 - 0079 |                                                                                                    | 0       |     |
| IP + Port / Email               | 1200 - 1299 |                                                                                                    |         |     |
| CSVIP User Name and<br>Password | 1300 - 1363 |                                                                                                    |         |     |
| Conettix Anti-replay            | 1400        | <ol> <li>1 = Anti-replay for Receiver 1 Enable</li> <li>2 = Anti-replay for Receiver 2 Enable</li> <li>4 = Anti-replay for Receiver 3 Enable</li> <li>8 = Anti-replay for Receiver 4 Enable</li> </ol> | 15      |     |
| Conettix ACK Wait Time          | 1405 - 1406 | 0 - 99 = 0 - 99 sec.                                                                                                    | 5       |     |
| Conettix Heart Beat<br>Time     | 1407 – 1408 | 1 – 99 = 1 – 99 min.                                                                                                    | 1       |     |

#### 4.1.3

### **Receiver 3**

| Item                            | Location    | Option                                                                                                    | Default | New |
|---------------------------------|-------------|----------------------------------------------------------------------------------------------------|---------|-----|
| Phone Number 1                  | 1417 - 1432 | 15 = Telephone termination                                                                                                    | 15      |     |
| Phone Number 2                  | 1433 - 1448 | 15 = Telephone termination                                                                                                    | 15      |     |
| Transmission Format             | 1450        | 0 = Not used<br>1 = Contact ID<br>4 = Domestic<br>5 = Conettix IP<br>6 = SIA Fast<br>7 = SIA Slow<br>8 = CSVIP<br>9 = Email                                                                            | 1       |     |
| Subscriber ID Number            | 1451 - 1456 |                                                                                                    | 0       |     |
| IP + Port / Email               | 2060 - 2159 |                                                                                                    |         |     |
| CSVIP User Name and<br>Password | 2160 - 2223 |                                                                                                    |         |     |
| Conettix Anti-replay            | 1400        | <ul> <li>1 = Anti-replay for Receiver 1 Enable</li> <li>2 = Anti-replay for Receiver 2 Enable</li> <li>4 = Anti-replay for Receiver 3 Enable</li> <li>8 = Anti-replay for Receiver 4 Enable</li> </ul> | 15      |     |
| Conettix ACK Wait Time          | 1409 - 1410 | 0 - 99 = 0 - 99 sec.                                                                                                    | 5       |     |
| Conettix Heart Beat<br>Time     | 1411 - 1412 | 1 – 99 = 1 – 99 min.                                                                                                    | 1       |     |

| Item                            | Location    | Option                                                                                                    | Default | New |
|---------------------------------|-------------|----------------------------------------------------------------------------------------------------|---------|-----|
| Phone Number 1                  | 1457 - 1472 | 15 = Telephone termination                                                                                                    | 15      |     |
| Phone Number 2                  | 1473 - 1488 | 15 = Telephone termination                                                                                                    | 15      |     |
| Transmission Format             | 1490        | 0 = Not used<br>1 = Contact ID<br>4 = Domestic<br>5 = Conettix IP<br>6 = SIA Fast<br>7 = SIA Slow<br>8 = CSVIP<br>9 = Email                                      | 1       |     |
| Subscriber ID Number            | 1491 - 1496 |                                                                                                    | 0       |     |
| IP + Port / Email               | 2260 - 2359 |                                                                                                    |         |     |
| CSVIP User Name and<br>Password | 2360 - 2423 |                                                                                                    |         |     |
| Conettix Anti-replay            | 1400        | 1 = Anti-replay for Receiver 1 Enable<br>2 = Anti-replay for Receiver 2 Enable<br>4 = Anti-replay for Receiver 3 Enable<br>8 = Anti-replay for Receiver 4 Enable | 15      |     |
| Conettix ACK Wait Time          | 1413 - 1414 | 0 - 99 = 0 - 99 sec.                                                                                                    | 5       |     |
| Conettix Heart Beat<br>Time     | 1415 – 1416 | 1 – 99 = 1 – 99 min.                                                                                                    | 1       |     |

### 4.1.4 Receiver 4

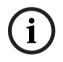

#### Notice!

Recommend to use A-Link Plus Software or Alphanumeric codepad IUI-SOL-TEXT to enter IP items. Or enter IP items via ASCII Character Codes with ICON codepad IUI-SOL-ICON .

#### Program IP items with A-Link Plus Software or Alphanumeric codepad

- Select Comm -> Receiver Config -> Transmit Format, select CSVIP for Receiver 1, 2, 3 or 4.
- Select Comm -> Receiver Config -> Subscriber ID Number, enter Subscriber ID Number.
- 3. Select **Comm** -> **Network Config** , select module 1 or 2 as **Use, do not configure**.
- 4. Select **Comm** -> **Receiver Config** -> **IP** + **Port** / **Email**, enter IP and the Port, for example, **192.168.226.17:12000**.
- 5. Select **Comm** -> **Receiver Config** -> **CSVIP User Name And Password**, enter CSVIP User Name and Password:
  - Both user name and password, enter as user name with comma and password with comma, for example, **USER 1, 2580,**.
  - Only user name, enter as user name with two commas, for example, **USER 1,,**.
  - Only password, enter as comma, followed by password with comma, for example, ,
     2580,.
  - No user name and password, only enter two commas.

For A-Link Plus, enter up to 32 case sensitive alphanumeric characters for CSVIP User Name and Password directly through keyboard.

| Codepad Key | Characters / Function      | Codepad key | Characters / Function                    |
|-------------|----------------------------|-------------|------------------------------------------|
| <b>A</b>    | Step back former character | 6           | [m],[n],[o],[6]                          |
| _           | Exit item setting          | 7           | [p],[q],[r],[s],[7]                      |
| •           | Move to next character     | 8           | [t],[u],[v],[8]                          |
| 1           | [.],[@],[:],[_],[1]        | 9           | [w],[x],[y],[z],[9]                      |
| 2           | [ a ], [ b ], [ c ], [ 2 ] | *           | Case shift                               |
| 3           | [d],[e],[f],[3]            | 0           | [ Space ], [ , ], [ / ], [ ? ],<br>[ 0 ] |
| 4           | [g],[h],[i],[4]            | #           | Confirm item setting                     |
| 5           | [j],[k],[l],[5]            |             |                                          |

Table 4.12: Alphanumeric on Alphanumeric codepad

#### **Program Email with A-Link Plus Software**

(i)

#### Notice!

For the network module B426, **Panel Programming Enable** shall be defaulted **Yes** in the Maintenance Page of the web-based configuration menus.

| i |
|---|
|---|

#### Notice!

When A- Link Plus is used to configure the network module, network module parameters will be replaced by parameters configured in A - Link Plus.

Network module parameters, such as IP address and port, must be entered into A-Link Plus as exactly as they are in the module; Web Access Enable must be reset as Enable in A-Link Plus if access to network module via the web interface is still needed.

- 1. Select Comm -> Receiver Config -> Transmit Format, select Email.
- Select Comm -> Receiver Config -> Subscriber ID Number, enter Email title with consist of 6 numbers.
- Selec Comm -> Network Config, select module 1 or 2 as Use and configure or Used, B4xx-M.
- Select Comm -> Receiver Config -> IP + Port / Email, enter email address of the recipient.
- 5. Select **Network module programming** -> **Module 1** (or 2) -> **Mail Information**, enter email information. Take the sender as test @ 163.com for example, :
  - Partial mail server name / url : smtp.163.com
  - Mail server port: 465
  - Partial ail server user name: test @ 163.com
  - Mail server password: (enter current password)
  - Security options: Encrypted

### 4.1.5 External Network Module

| Item                         | Location | Option                                    | Default | New |
|------------------------------|----------|-------------------------------------------|---------|-----|
| External Network<br>Module 1 | 0081     | 0 = Not used<br>1 = Use, do not configure | 0       |     |
| External Network<br>Module 2 | 0082     | 2 = Use and configure<br>3 = Used, B4xx-M | 0       |     |

### 4.1.6 Network Module Cloud Connection

| Item                         | Location | Option                    | Default | New |
|------------------------------|----------|---------------------------|---------|-----|
| Module 1 Cloud<br>Connection | 4456     | 0 = Disable<br>4 = Enable | 0       |     |
| Module 2 Cloud<br>Connection | 7456     |                           | 0       |     |

### 4.1.7 Password for A-Link Plus/RSC Connection

| Item                | Location    | Option | Default | New |
|---------------------|-------------|--------|---------|-----|
| Password for A-Link | 0083 - 0092 |        | 0       |     |
| Plus/RSC Connection |             |        |         |     |

### 4.1.8 DTMF Timing Compensation

| Item         | Location | Option                      | Default | New |
|--------------|----------|-----------------------------|---------|-----|
| DTMF Timing  | 0111     | 0 = Disable                 | 0       |     |
| Compensation |          | 1 – 9 = Timing compensation |         |     |

### 4.1.9 Country Codes

| Item          | Location | Option        | Default | New |
|---------------|----------|---------------|---------|-----|
| Country codes | 0112     | 0 = Australia | 0       |     |
|               |          | 1 = China     |         |     |

### 4.1.10 Telco Arming Sequence (Call Forward On)

| Item                                       | Location    | Option                     | Default | New |
|--------------------------------------------|-------------|----------------------------|---------|-----|
| Telco Arming Sequence<br>(Call Forward On) | 0113 - 0142 | 15 = Telephone termination | 15      |     |

### 4.1.11 Telco Disarm Sequence (Call Forward Off)

| Item                                        | Location    | Option                     | Default | New |
|---------------------------------------------|-------------|----------------------------|---------|-----|
| Telco Disarm Sequence<br>(Call Forward Off) | 0143 - 0158 | 15 = Telephone termination | 15      |     |

### 4.1.12 Call Back Telephone Number

| Item                | Location    | Option                     | Default | New |
|---------------------|-------------|----------------------------|---------|-----|
| Call Back Telephone | 0159 - 0174 | 15 = Telephone termination | 15      |     |
| Number              |             |                            |         |     |

### 4.1.13 Ring Count

| ltem       | Location | Option                               | Default | New |
|------------|----------|--------------------------------------|---------|-----|
| Ring Count | 0175     | 0 = Panel does not answer            | 8       |     |
|            |          | 1 - 13 = Number of rings until panel |         |     |
|            |          | answers                              |         |     |
|            |          | 14 = Answering machine bypass 2      |         |     |
|            |          | 15 = Answering machine bypass 1      |         |     |

### 4.1.14 Telephone Line Fail Options

| Item                | Location | Option                               | Default | New |
|---------------------|----------|--------------------------------------|---------|-----|
| Telephone Line Fail | 0176     | 1 = Display FAULT Indicator when     | 0       |     |
| Options             |          | telephone line fails                 |         |     |
|                     |          | 2 = Sound alarm when system is armed |         |     |
|                     |          | 4 = Sound alarm when system is       |         |     |
|                     |          | disarmed                             |         |     |
|                     |          | 8 = Reserved                         |         |     |

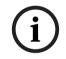

### Notice!

Option 2 and 4 must be used in conjunction with Option 1 (for example, program 1,3,5, or 7).

### 4.1.15 Communication Options 1

| ltem                  | Location                               | Option                                 | Default | New |
|-----------------------|----------------------------------------|----------------------------------------|---------|-----|
| Communication Options | 0177 1 = Reporting functions allowed 9 |                                        | 9       |     |
| 1                     |                                        | 2 = Remote arming by telephone allowed |         |     |
|                       | 4 = Answering machine bypass only      |                                        |         |     |
|                       |                                        | when armed                             |         |     |
|                       |                                        | 8 = Use Bell 103 for FSK format        |         |     |
|                       |                                        | (Disabled = CCITT V21)                 |         |     |

### 4.1.16 Communication Options 2

| ltem                       | Location | Option                                                                                                    | Default | New |
|----------------------------|----------|----------------------------------------------------------------------------------------------------|---------|-----|
| Communication Options<br>2 | 0178     | <ul> <li>1 = Arm/Disarm Reports only if alarmed</li> <li>2 = STAY Mode Arm/Disarm Reports</li> <li>Enable</li> <li>4 = Delay siren until transmission</li> <li>complete</li> <li>8 = Extend handshake wait time from 30</li> <li>to 60 sec.</li> </ul> | 0       |     |

## 4.1.17 Communication Options 3

| Item                  | Location | Option                                  | Default | New |
|-----------------------|----------|-----------------------------------------|---------|-----|
| Communication Options | 0179     | 1 = Set DTMF dialing pluses to 1 digit/ | 2       |     |
| 3                     |          | sec                                     |         |     |
|                       |          | 2 = Lockout telephone line fail alarm   |         |     |
|                       |          | 4 = Reserved                            |         |     |
|                       |          | 8 = Reserved                            |         |     |

## 4.1.18 A-Link Plus Options

| Item                | Location | Option                             | Default | New |
|---------------------|----------|------------------------------------|---------|-----|
| A-Link Plus Options |          |                                    | 3       |     |
|                     |          | Link<br>2 = Enable A-Link callback |         |     |
|                     |          | 4 = Terminate A-Link connection on |         |     |
|                     |          | alarm                              |         |     |
|                     |          | 8 = Reserved                       |         |     |

## 4.2 Installer Code

| ltem           | Location | Option | Default New |
|----------------|----------|--------|-------------|
| Installer Code | 0181     |        | 1           |
|                | 0182     |        | 2           |
|                | 0183     |        | 3           |
|                | 0184     |        | 4           |

## 4.3 User Code Programming

| ltem     | Location    | Default | New | Authority Level | Default | New |
|----------|-------------|---------|-----|-----------------|---------|-----|
|          |             |         |     | Location        |         |     |
| User #01 | 0185        | 2       |     | 0189            | 10      |     |
|          | 0186        | 5       |     |                 |         |     |
|          | 0187        | 8       |     |                 |         |     |
|          | 0188        | 0       |     |                 |         |     |
| User #02 | 0190 - 0193 | 15      |     | 0194            | 2       |     |
| User #03 | 0195 - 0198 | 15      |     | 0199            | 2       |     |
| User #04 | 0200 - 0203 | 15      |     | 0204            | 2       |     |
| User #05 | 0205 - 0208 | 15      |     | 0209            | 2       |     |
| User #06 | 0210 - 0213 | 15      |     | 0214            | 2       |     |
| User #07 | 0215 - 0218 | 15      |     | 0219            | 2       |     |
| User #08 | 0220 - 0223 | 15      |     | 0224            | 2       |     |
| User #09 | 0225 - 0228 | 15      |     | 0229            | 2       |     |
| User #10 | 0230 - 0233 | 15      |     | 0234            | 2       |     |
| User #11 | 0235 - 0238 | 15      |     | 0239            | 2       |     |

| ltem     | Location            | Default | New | Authority Level | Default | New |
|----------|---------------------|---------|-----|-----------------|---------|-----|
|          |                     |         |     | Location        |         |     |
| User #12 | 0240 - 0243         | 15      |     | 0244            | 2       |     |
| User #13 | 0245 - 0248         | 15      |     | 0249            | 2       |     |
| User #14 | 0250 - 0253         | 15      |     | 0254            | 2       |     |
| User #15 | 0255 - 0258         | 15      |     | 0259            | 2       |     |
| User #16 | 0260 - 0263         | 15      |     | 0264            | 2       |     |
| User #17 | 0566 - 0569         | 15      |     | 0570            | 2       |     |
| User #18 | 0571 - 0574         | 15      |     | 0575            | 2       |     |
| User #19 | 0576 - 0579         | 15      |     | 0580            | 2       |     |
| User #20 | 0581 - 0584         | 15      |     | 0585            | 2       |     |
| User #21 | 0586 - 0589         | 15      |     | 0590            | 2       |     |
| User #22 | 0591 - 0594         | 15      |     | 0595            | 2       |     |
| User #23 | 0596 - 0599         | 15      |     | 0600            | 2       |     |
| User #24 | 0601 -0604          | 15      |     | 0605            | 2       |     |
| User #25 | 0606 - 0609         | 15      |     | 0610            | 2       |     |
| User #26 | 0611 - 0614         | 15      |     | 0615            | 2       |     |
| User #27 | 0616 - 0619         | 15      |     | 0620            | 2       |     |
| User #28 | 0621 - 0624         | 15      |     | 0625            | 2       |     |
| User #29 | 0626 - 0629         | 15      |     | 0630            | 2       |     |
| User #30 | 0631 - 0634         | 15      |     | 0635            | 2       |     |
| User #31 | 0636 - 0639         | 15      |     | 0640            | 2       |     |
| User #32 | 0641<br>0642 - 0644 | 0<br>15 |     | 0645            | 3       |     |

| Authority Levels | Description                                                    |
|------------------|----------------------------------------------------------------|
| 0                | Arm/Disarm                                                     |
| 1                | Arm Only                                                       |
| 2                | Arm/Disarm and Arm/Disarm Reports                              |
| 3                | Arm Only and Arm Reports                                       |
| 4                | Arm/Disarm and Code Required to Isolate                        |
| 6                | Arm/Disarm and Arm/Disarm Reports and Code Required to Isolate |
| 8                | Master Code and Arm/Disarm                                     |
| 10               | Master Code and Arm/Disarm and Arm/Disarm Reports              |
| 12               | Master Code and Arm/Disarm and Code Required to Isolate        |

| Authority Levels | Description                                                            |
|------------------|------------------------------------------------------------------------|
| 14               | Master Code and Arm/Disarm and Code Required to Isolate and Arm/Disarm |
|                  | Reports                                                                |

Table 4.13: Authority Levels

## 4.4 Day Alarm Zones

| ltem            | Location | Option     | Default | New |
|-----------------|----------|------------|---------|-----|
| Day Alarm Zones | 0265     | 1 = Zone 1 | 0       |     |
|                 |          | 2 = Zone 2 |         |     |
|                 |          | 4 = Zone 3 |         |     |
|                 |          | 8 = Zone 4 |         |     |

## 4.5 EOL Resistor Value

| ltem         | Location | Option     |                          | Default | New |
|--------------|----------|------------|--------------------------|---------|-----|
| EOL Resistor | 0266     | 0 = No EOL | 8 = 6k8                  | 15      |     |
| Value        |          | 1 = 1k     | 9 = 10k                  |         |     |
|              |          | 2 = 1k5    | 10 = 12k                 |         |     |
|              |          | 3 = 2k2    | 11 = 22k                 |         |     |
|              |          | 4 = 3k3    | 12 = Normal open         |         |     |
|              |          | 5 = 3k9    | 13 = Reserved            |         |     |
|              |          | 6 = 4k7    | 14 = Split EOL (3k3/6k8  |         |     |
|              |          | 7 = 5k6    | with tamper 1k)          |         |     |
|              |          |            | 15 = Split EOL (3k3/6k8) |         |     |

## 4.6 Zone Programming

| ltem                     | Location | Default | New | Item                     | Location | Default | New |
|--------------------------|----------|---------|-----|--------------------------|----------|---------|-----|
| Zone #01                 |          |         |     | Zone #02                 |          |         |     |
| Zone Type                | 0267     | 2       |     | Zone Type                | 0274     | 1       |     |
| Zone Pulse Count         | 0268     | 0       |     | Zone Pulse Count         | 0275     | 0       |     |
| Zone Pulse Count<br>Time | 0269     | 0       |     | Zone Pulse Count<br>Time | 0276     | 0       |     |
| Zone Options 1           | 0270     | 1       |     | Zone Options 1           | 0277     | 1       |     |
| Zone Options 2           | 0271     | 14      |     | Zone Options 2           | 0278     | 14      |     |
| Reserved                 | 0272     |         |     | Reserved                 | 0279     |         |     |
| Zone Report Options      | 0273     | 1       |     | Zone Report Options      | 0280     | 1       |     |
| Zone #03                 |          |         |     | Zone #04                 |          |         |     |
| Zone Type                | 0281     | 1       |     | Zone Type                | 0288     | 1       |     |
| Zone Pulse Count         | 0282     | 0       |     | Zone Pulse Count         | 0289     | 0       |     |
| Zone Pulse Count<br>Time | 0283     | 0       |     | Zone Pulse Count<br>Time | 0290     | 0       |     |
| Zone Options 1           | 0284     | 1       |     | Zone Options 1           | 0291     | 1       |     |

| Item                     | Location | Default | New | Item                     | Location | Default | New |
|--------------------------|----------|---------|-----|--------------------------|----------|---------|-----|
| Zone Options 2           | 0285     | 14      |     | Zone Options 2           | 0292     | 14      |     |
| Reserved                 | 0286     |         |     | Reserved                 | 0293     |         |     |
| Zone Report Options      | 0287     | 1       |     | Zone Report Options      | 0294     | 1       |     |
| Zone #05                 |          |         |     | Zone #06                 |          |         |     |
| Zone Type                | 0295     | 0       |     | Zone Type                | 0302     | 0       |     |
| Zone Pulse Count         | 0296     | 0       |     | Zone Pulse Count         | 0303     | 0       |     |
| Zone Pulse Count<br>Time | 0297     | 0       |     | Zone Pulse Count<br>Time | 0304     | 0       |     |
| Zone Options 1           | 0298     | 1       |     | Zone Options 1           | 0305     | 1       |     |
| Zone Options 2           | 0299     | 14      |     | Zone Options 2           | 0306     | 14      |     |
| Reserved                 | 0300     |         |     | Reserved                 | 0307     |         |     |
| Zone Report Options      | 0301     | 1       |     | Zone Report Options      | 0308     | 1       |     |
| Zone #07                 |          |         |     | Zone #08                 |          |         |     |
| Zone Type                | 0309     | 0       |     | Zone Type                | 0316     | 0       |     |
| Zone Pulse Count         | 0310     | 0       |     | Zone Pulse Count         | 0317     | 0       |     |
| Zone Pulse Count<br>Time | 0311     | 0       |     | Zone Pulse Count<br>Time | 0318     | 0       |     |
| Zone Options 1           | 0312     | 1       |     | Zone Options 1           | 0319     | 1       |     |
| Zone Options 2           | 0313     | 14      |     | Zone Options 2           | 0320     | 12      |     |
| Reserved                 | 0314     |         |     | Reserved                 | 0321     |         |     |
| Zone Report Options      | 0315     | 1       |     | Zone Report Options      | 0322     | 1       |     |
| Zone #09                 |          |         |     | Zone #10                 |          |         |     |
| Zone Type                | 0323     | 15      |     | Zone Type                | 0330     | 15      |     |
| Zone Pulse Count         | 0324     | 0       |     | Zone Pulse Count         | 0331     | 0       |     |
| Zone Pulse Count<br>Time | 0325     | 0       |     | Zone Pulse Count<br>Time | 0332     | 0       |     |
| Zone Options 1           | 0326     | 1       |     | Zone Options 1           | 0333     | 1       |     |
| Zone Options 2           | 0327     | 14      |     | Zone Options 2           | 0334     | 14      |     |
| Reserved                 | 0328     |         |     | Reserved                 | 0335     |         |     |
| Zone Report Options      | 0329     | 1       |     | Zone Report Options      | 0336     | 1       |     |
| Zone #11                 |          |         |     | Zone #12                 |          |         |     |
| Zone Type                | 0337     | 15      |     | Zone Type                | 0344     | 15      |     |
| Zone Pulse Count         | 0338     | 0       |     | Zone Pulse Count         | 0345     | 0       |     |

| ltem                     | Location | Default | New | ltem                     | Location | Default | New |
|--------------------------|----------|---------|-----|--------------------------|----------|---------|-----|
| Zone Pulse Count<br>Time | 0339     | 0       |     | Zone Pulse Count<br>Time | 0346     | 0       |     |
| Zone Options 1           | 0340     | 1       |     | Zone Options 1           | 0347     | 1       |     |
| Zone Options 2           | 0341     | 14      |     | Zone Options 2           | 0348     | 14      |     |
| Reserved                 | 0342     |         |     | Reserved                 | 0349     |         |     |
| Zone Report Options      | 0343     | 1       |     | Zone Report Options      | 0350     | 1       |     |
| Zone #13                 |          |         |     | Zone #14                 |          |         |     |
| Zone Type                | 0351     | 15      |     | Zone Type                | 0358     | 15      |     |
| Zone Pulse Count         | 0352     | 0       |     | Zone Pulse Count         | 0359     | 0       |     |
| Zone Pulse Count<br>Time | 0353     | 0       |     | Zone Pulse Count<br>Time | 0360     | 0       |     |
| Zone Options 1           | 0354     | 1       |     | Zone Options 1           | 0361     | 1       |     |
| Zone Options 2           | 0355     | 14      |     | Zone Options 2           | 0362     | 14      |     |
| Reserved                 | 0356     |         |     | Reserved                 | 0363     |         |     |
| Zone Report Options      | 0357     | 1       |     | Zone Report Options      | 0364     | 1       |     |
| Zone #15                 |          |         |     | Zone #16                 |          |         |     |
| Zone Type                | 0365     | 15      |     | Zone Type                | 0372     | 15      |     |
| Zone Pulse Count         | 0366     | 0       |     | Zone Pulse Count         | 0373     | 0       |     |
| Zone Pulse Count<br>Time | 0367     | 0       |     | Zone Pulse Count<br>Time | 0374     | 0       |     |
| Zone Options 1           | 0368     | 1       |     | Zone Options 1           | 0375     | 1       |     |
| Zone Options 2           | 0369     | 14      |     | Zone Options 2           | 0376     | 14      |     |
| Reserved                 | 0370     |         |     | Reserved                 | 0377     |         |     |
| Zone Report Options      | 0371     | 1       |     | Zone Report Options      | 0378     | 1       |     |
| ltem                     | Location | Default | New | Item                     | Location | Default | New |
| Zone 1 Source            | 0754     | 0       |     | Zone 2 Source            | 0755     | 0       |     |
| Zone 3 Source            | 0756     | 0       |     | Zone 4 Source            | 0757     | 0       |     |
| Zone 5 Source            | 0758     | 0       |     | Zone 6 Source            | 0759     | 0       |     |
| Zone 7 Source            | 0760     | 0       |     | Zone 8 Source            | 0761     | 0       |     |
| Zone 9 Source            | 0762     | 0       |     | Zone 10 Source           | 0763     | 0       |     |
| Zone 11 Source           | 0764     | 0       |     | Zone 12 Source           | 0765     | 0       |     |
| Zone 13 Source           | 0766     | 0       |     | Zone 14 Source           | 0767     | 0       |     |
| Zone 15 Source           | 0768     | 0       |     | Zone 16 Source           | 0769     | 0       |     |

For zone item options, refer to below Zone Item Options.

| Item                   | Option                                                                                                    |                                                                                                    |
|------------------------|----------------------------------------------------------------------------------------------------|----------------------------------------------------------------------------------------------------|
| Zone Type              | 0 = Instant<br>1 = Handover<br>2 = Delay-1<br>3 = Delay-2<br>4 = Reserved<br>5 = Reserved<br>6 = 24-Hour Medical<br>7 = 24-Hour Panic                                                                                                    | 8 = 24-Hour Hold-up<br>9 = 24-Hour Tamper<br>10 = Reserved<br>11 = Keyswitch<br>12 = 24-Hour Burglary<br>13 = 24-Hour Fire<br>14 = Chime Only<br>15 = Not used |
| Zone Pulse Count       |                                                                                                    | n how many pulses (0 to 15) need<br>se count time to activate an alarm.                                                                                        |
| Zone Pulse Count Time  | 20 ms Loop Response Time                                                                                                    | 150 ms Loop Response Time                                                                                                    |
|                        | 0 = 0.5 sec.<br>1 = 1 sec.<br>2 = 2 sec.<br>3 = 3 sec.<br>4 = 4 sec.<br>5 = 5 sec.<br>6 = 10 sec.<br>7 = 15 sec.                                                                                                    | 8 = 20 sec.<br>9 = 30 sec.<br>10 = 40 sec.<br>11 = 50 sec.<br>12 = 60 sec.<br>13 = 90 sec.<br>14 = 120 sec.<br>15 = 200 sec.                                   |
| Zone Options 1         | 1 = Lockout siren/report<br>2 = Delay alarm report<br>4 = Silent alarm<br>8 = Sensor watch                                                                                                    |                                                                                                    |
| Zone Options 2         | 1 = Isolated in STAY Mode 1<br>2 = Zone isolation allowed<br>4 = Forced arming allowed<br>8 = Zone Restore Report allowe                                                                                                    | ed                                                                                                    |
| Zone Report Options    | <ul> <li>0 = No zone reports allowed</li> <li>1 = Report to Receiver 1</li> <li>2 = Report to Receiver 2</li> <li>3 = Report to Receiver 3</li> <li>4 = Report to Receiver 4</li> <li>5 = Report to Receiver 1,2,3,4</li> <li>6 = Report to Receiver 1 (2,3,4</li> <li>7 = Report to Receiver 1 (2 bac</li> </ul>                      | backup)<br>ckup) and Receiver 3 (4 backup)                                                                                                    |
| Keyswitch Zone Options | 0 = Latching arm and disarm in<br>1 = Latching arm in AWAY Mode<br>2 = Latching disarm from AWAY<br>4 = Latching arm and disarm in<br>5 = Latching arm in STAY Mode<br>6 = Latching disarm from STAY<br>8 = Momentary arm and disarm<br>9 = Momentary arm in AWAY May<br>10 = Momentary disarm from A<br>12 = Momentary arm and disard | e<br>( Mode or STAY Mode<br>STAY Mode 1<br>e 1<br>Mode<br>n in AWAY Mode<br>ode<br>WAY Mode or STAY Mode                                                       |

| Item        | Option                                                                    |
|-------------|---------------------------------------------------------------------------|
|             | 13 = Momentary arm in STAY Mode 1<br>14 = Momentary disarm from STAY Mode |
| Zone Source | 0 = Onboard<br>1 = RF                                                     |

Table 4.14: Zone Item Options

The keyswitch zone options replace Zone Options 1 only for the zones that were programmed to operate as a keyswitch zone.

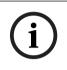

Notice!

Solution 2000 supports onboard inputs only.

## 4.7 Swinger Programming

### 4.7.1 Swinger Shutdown Count For Siren

| Item             | Location | Option                                  | Default | New |
|------------------|----------|-----------------------------------------|---------|-----|
| Swinger Shutdown | 0379     | 1 – 15 = Number of times siren operates | 3       |     |
| Count For Siren  |          | until lockout                           |         |     |

### 4.7.2 Swinger Shutdown Count For Report

| ltem             | Location | Option                          | Default | New |
|------------------|----------|---------------------------------|---------|-----|
| Swinger Shutdown | 0380     | 1 – 15 = Number of times report | 6       |     |
| Count For Report |          | operates until lockout          |         |     |

### 4.8 Zone Status Programming

### 4.8.1 STAY Mode 2 Automatically Bypass Zones

| Item                                | Location | Option                     |                            | Default | New |
|-------------------------------------|----------|----------------------------|----------------------------|---------|-----|
| STAY Mode 2<br>Automatically Bypass | 0381     | 1 = Zone 1<br>2 = Zone 2   | 4 = Zone 3<br>8 = Zone 4   | 0       |     |
| Zones                               | 0382     | 1 = Zone 5<br>2 = Zone 6   | 4 = Zone 7<br>8 = Zone 8   | 0       |     |
|                                     | 0383     | 1 = Zone 9<br>2 = Zone 10  | 4 = Zone 11<br>8 = Zone 12 | 0       |     |
|                                     | 0384     | 1 = Zone 13<br>2 = Zone 14 | 4 = Zone 15<br>8 = Zone 16 | 0       |     |

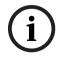

Notice!

Solution 2000 supports zone 1 – 8 only.

| 4.8.2 | Zone Status Reporting Options |
|-------|-------------------------------|
|-------|-------------------------------|

| ltem                  | Location | Option                                  | Default | New |
|-----------------------|----------|-----------------------------------------|---------|-----|
| Zone Status Reporting | 0392     | 0 = No Zone status reports allowed      | 1       |     |
| Options               |          | 1 = Report to Receiver 1                |         |     |
|                       |          | 2 = Report to Receiver 2                |         |     |
|                       |          | 3 = Report to Receiver 3                |         |     |
|                       |          | 4 = Report to Receiver 4                |         |     |
|                       |          | 5 = Report to Receiver 1,2,3,4          |         |     |
|                       |          | 6 = Report to Receiver 1 (2,3,4 backup) |         |     |
|                       |          | 7 = Report to Receiver 1 (2 backup) and |         |     |
|                       |          | Receiver 3 (4 backup)                   |         |     |

## 4.9 **RF Programming**

### 4.9.1 RF Supervision Time

| ltem                                      | Location | Option                      | Default                      | New |  |
|-------------------------------------------|----------|-----------------------------|------------------------------|-----|--|
| RF Supervision Time<br>(Only for Solution | 0393     | 0 = Disable<br>2 = 2 hours  | 5 = 24 hours<br>6 = 48 hours | 4   |  |
| 3000)                                     |          | 3 = 4 hours<br>4 = 12 hours | 7 = 72 hours                 |     |  |

## 4.9.2 RADION Anti-Jamming Sensitivity

| Item                            | Location | Option              | Default | New |
|---------------------------------|----------|---------------------|---------|-----|
| RADION Anti-Jamming Sensitivity | 0394     | 0 = Disable         | 12      |     |
| (Only for Solution 3000 )       |          | 15 = Most Sensitive |         |     |

### 4.9.3 RF Receiver

| Item        | Location | Option                       | Default | New |
|-------------|----------|------------------------------|---------|-----|
| RF Receiver | 0395     | 0 = Not used                 | 0       |     |
|             |          | 1 = Use RADION receiver B810 |         |     |
|             |          | 2 = Use WE800EV2             |         |     |

### 4.9.4 RF Options

| Item                      | Location | Option                     | Default | New |
|---------------------------|----------|----------------------------|---------|-----|
| RF Options                | 0396     | 1 = Siren Sound On RF      | 0       |     |
| (Only for Solution 3000 ) |          | Receiver Fail              |         |     |
|                           |          | 2 = RF Receiver Jam/Tamper |         |     |
|                           |          | Siren Alarm                |         |     |
|                           |          | 4 = Unseal Zone That Fail  |         |     |
|                           |          | Monitor                    |         |     |

# 4.10 Report Programming

# 4.10.1 Arm / Disarm Reporting Options

| Location | Option                                  | Default                                                                                                    | New                                                                                                    |
|----------|-----------------------------------------|----------------------------------------------------------------------------------------------------|----------------------------------------------------------------------------------------------------|
| 0403     | 0 = No Arm / Disarm Reports allowed     | 1                                                                                                    |                                                                                                    |
|          | 1 = Report to Receiver 1                |                                                                                                    |                                                                                                    |
|          | 2 = Report to Receiver 2                |                                                                                                    |                                                                                                    |
|          | 3 = Report to Receiver 3                |                                                                                                    |                                                                                                    |
|          | 4 = Report to Receiver 4                |                                                                                                    |                                                                                                    |
|          | 5 = Report to Receiver 1,2,3,4          |                                                                                                    |                                                                                                    |
|          | 6 = Report to Receiver 1 (2,3,4 backup) |                                                                                                    |                                                                                                    |
|          | 7 = Report to Receiver 1 (2 backup) and |                                                                                                    |                                                                                                    |
|          | Receiver 3 (4 backup)                   |                                                                                                    |                                                                                                    |
|          |                                         | 0403<br>0 = No Arm / Disarm Reports allowed<br>1 = Report to Receiver 1<br>2 = Report to Receiver 2<br>3 = Report to Receiver 3<br>4 = Report to Receiver 4<br>5 = Report to Receiver 1,2,3,4<br>6 = Report to Receiver 1 (2,3,4 backup)<br>7 = Report to Receiver 1 (2 backup) and | 0403<br>0 = No Arm / Disarm Reports allowed<br>1 = Report to Receiver 1<br>2 = Report to Receiver 2<br>3 = Report to Receiver 3<br>4 = Report to Receiver 4<br>5 = Report to Receiver 1,2,3,4<br>6 = Report to Receiver 1 (2,3,4 backup)<br>7 = Report to Receiver 1 (2 backup) and |

# 4.10.2 Codepad Reporting Options

| ltem              | Location | Option                                  | Default | New |
|-------------------|----------|-----------------------------------------|---------|-----|
| Codepad Reporting | 0411     | 0 = No Codepad Alarm Reports allowed    | 1       |     |
| Options           |          | 1 = Report to Receiver 1                |         |     |
|                   |          | 2 = Report to Receiver 2                |         |     |
|                   |          | 3 = Report to Receiver 3                |         |     |
|                   |          | 4 = Report to Receiver 4                |         |     |
|                   |          | 5 = Report to Receiver 1,2,3,4          |         |     |
|                   |          | 6 = Report to Receiver 1 (2,3,4 backup) |         |     |
|                   |          | 7 = Report to Receiver 1 (2 backup) and |         |     |
|                   |          | Receiver 3 (4 backup)                   |         |     |

# 4.11 Service Mode Programming

| Item                         | Location    | Option                                                                                                    | Default | New |
|------------------------------|-------------|----------------------------------------------------------------------------------------------------|---------|-----|
| Service mode expiration time | 0405 - 0407 | 0 = Disable<br>1 - 998 = 1 - 998 minutes<br>999 = Never expired until<br>Serve Mode command is<br>operated | 090     |     |
| Service mode report          | 0408        | 0 = Disable<br>1 = Enable                                                                                  | 0       |     |
| Service mode alarm output    | 0409        | 0 = Disable<br>1 = Enable                                                                                  | 0       |     |
| Service mode codepad buzzer  | 0410        | 0 = Disable<br>1 = Enable                                                                                  | 0       |     |

# 4.12 System Status Programming

## 4.12.1 Access Denied(Code Retry)

| Item             | Location | Option        | Default | New |
|------------------|----------|---------------|---------|-----|
| Code retry limit | 0424     | 0 = Unlimited | 6       |     |

| Item | Location | Option                       | Default | New |
|------|----------|------------------------------|---------|-----|
|      |          | 1 – 15 = Error code attempts |         |     |

# 4.12.2 System Status Reporting Options

| ltem              | Location | Option                                  | Default | New |
|-------------------|----------|-----------------------------------------|---------|-----|
| System Status     | 0427     | 0 = No report required                  | 1       |     |
| Reporting Options |          | 1 = Report to Receiver 1                |         |     |
|                   |          | 2 = Report to Receiver 2                |         |     |
|                   |          | 3 = Report to Receiver 3                |         |     |
|                   |          | 4 = Report to Receiver 4                |         |     |
|                   |          | 5 = Report to Receiver 1,2,3,4          |         |     |
|                   |          | 6 = Report to Receiver 1 (2,3,4 backup) |         |     |
|                   |          | 7 = Report to Receiver 1 (2 backup) and |         |     |
|                   |          | Receiver 3 (4 backup)                   |         |     |

# 4.13 Test Report Programming

# 4.13.1 Test Report Time (Automatic)

| ltem                        | Location | Option                              | Default | New |
|-----------------------------|----------|-------------------------------------|---------|-----|
| Hour of day (tens digit)    | 0428     |                                     | 0       |     |
| Hour of day (units digit)   | 0429     |                                     | 0       |     |
| Minute of day (tens digit)  | 0430     |                                     | 0       |     |
| Minute of day (units digit) | 0431     |                                     | 0       |     |
| Repeat interval in days     | 0434     | 0 = Disable<br>1 - 15 = 1 - 15 days | 0       |     |

# 4.13.2 Test Reporting Options

| ltem           | Location | Option                                  | Default | New |
|----------------|----------|-----------------------------------------|---------|-----|
| Test Reporting | 0435     | 0 = No report required                  | 1       |     |
| Options        |          | 1 = Report to Receiver 1                |         |     |
|                |          | 2 = Report to Receiver 2                |         |     |
|                |          | 3 = Report to Receiver 3                |         |     |
|                |          | 4 = Report to Receiver 4                |         |     |
|                |          | 5 = Report to Receiver 1,2,3,4          |         |     |
|                |          | 6 = Report to Receiver 1 (2,3,4 backup) |         |     |
|                |          | 7 = Report to Receiver 1 (2 backup) and |         |     |
|                |          | Receiver 3 (4 backup)                   |         |     |

| •-                                 |                                                  |            |                                                   |                         |           | -       |     |
|------------------------------------|--------------------------------------------------|------------|---------------------------------------------------|-------------------------|-----------|---------|-----|
| Item                               | Location                                         | Default    | New                                               | Item                    | Location  | Default | New |
| Output 1 (Default = Horn Speaker)  |                                                  |            | Output 2 (Default = Fire Alarm With Verification) |                         |           |         |     |
| Event Code                         | 0436                                             | 1          |                                                   | Event Code              | 0442      | 2       |     |
| Event Code                         | 0437                                             | 14         |                                                   | Event Code              | 0443      | 7       |     |
| Polarity                           | 0438                                             | 0          |                                                   | Polarity                | 0444      | 10      |     |
| Time Base                          | 0439                                             | 0          |                                                   | Time Base               | 0445      | 2       |     |
| Time Base Multiplier               | 0440                                             | 0          |                                                   | Time Base Multiplier    | 0446      | 1       |     |
| Time Base Multiplier               | 0441                                             | 0          |                                                   | Time Base Multiplier    | 0447      | 5       |     |
| Output 3 (Default = St             | Output 3 (Default = Strobe - Reset After 8 hrs.) |            |                                                   | Relay Output (Default = | Sirens Ru | nning)  | ·   |
| Event Code                         | 0448                                             | 2          |                                                   | Event Code              | 0454      | 1       |     |
| Event Code                         | 0449                                             | 0          |                                                   | Event Code              | 0455      | 15      |     |
| Polarity                           | 0450                                             | 6          |                                                   | Polarity                | 0456      | 1       |     |
| Time Base                          | 0451                                             | 4          |                                                   | Time Base               | 0457      | 0       |     |
| Time Base Multiplier               | 0452                                             | 0          |                                                   | Time Base Multiplier    | 0458      | 0       |     |
| Time Base Multiplier               | 0453                                             | 8          |                                                   | Time Base Multiplier    | 0459      | 0       |     |
| Codepad Buzzer (Defa<br>Day Alarm) | ult = Entry                                      | /Exit Warı | ning and                                          |                         |           |         |     |
| Event Code                         | 0460                                             | 0          |                                                   |                         |           |         |     |
| Event Code                         | 0461                                             | 13         |                                                   |                         |           |         |     |
| Polarity                           | 0462                                             | 2          |                                                   |                         |           |         |     |
| Time Base                          | 0463                                             | 1          |                                                   |                         |           |         |     |
| Time Base Multiplier               | 0464                                             | 0          |                                                   |                         |           |         |     |
| Time Base Multiplier               | 0465                                             | 9          |                                                   |                         |           |         |     |

# 4.14 Output Programming

| Item                 | Location | Default | New           | Item                 | Location | Default | New |  |
|----------------------|----------|---------|---------------|----------------------|----------|---------|-----|--|
| B308 Output 1        |          |         | B308 Output 2 |                      |          |         |     |  |
| Event Code           | 0646     | 0       |               | Event Code           | 0652     | 0       |     |  |
| Event Code           | 0647     | 0       |               | Event Code           | 0653     | 0       |     |  |
| Polarity             | 0648     | 0       |               | Polarity             | 0654     | 0       |     |  |
| Time Base            | 0649     | 0       |               | Time Base            | 0655     | 0       |     |  |
| Time Base Multiplier | 0650     | 0       |               | Time Base Multiplier | 0656     | 0       |     |  |
| Time Base Multiplier | 0651     | 0       |               | Time Base Multiplier | 0657     | 0       |     |  |
| B308 Output 3        | ·        |         |               | B308 Output 4        |          |         |     |  |
| Event Code           | 0658     | 0       |               | Event Code           | 0664     | 0       |     |  |
| Event Code           | 0659     | 0       |               | Event Code           | 0665     | 0       |     |  |
| Polarity             | 0660     | 0       |               | Polarity             | 0666     | 0       |     |  |
| Time Base            | 0661     | 0       |               | Time Base            | 0667     | 0       |     |  |
| Time Base Multiplier | 0662     | 0       |               | Time Base Multiplier | 0668     | 0       |     |  |
| Time Base Multiplier | 0663     | 0       |               | Time Base Multiplier | 0669     | 0       |     |  |
| B308 Output 5        | 1        |         |               | B308 Output 6        |          |         |     |  |
| Event Code           | 0670     | 0       |               | Event Code           | 0676     | 0       |     |  |
| Event Code           | 0671     | 0       |               | Event Code           | 0677     | 0       |     |  |
| Polarity             | 0672     | 0       |               | Polarity             | 0678     | 0       |     |  |
| Time Base            | 0673     | 0       |               | Time Base            | 0679     | 0       |     |  |
| Time Base Multiplier | 0674     | 0       |               | Time Base Multiplier | 0680     | 0       |     |  |
| Time Base Multiplier | 0675     | 0       |               | Time Base Multiplier | 0681     | 0       |     |  |
| B308 Output 7        |          |         |               | B308 Output 8        |          |         |     |  |
| Event Code           | 0682     | 0       |               | Event Code           | 0688     | 0       |     |  |
| Event Code           | 0683     | 0       |               | Event Code           | 0689     | 0       |     |  |
| Polarity             | 0684     | 0       |               | Polarity             | 0690     | 0       |     |  |
| Time Base            | 0685     | 0       |               | Time Base            | 0691     | 0       |     |  |
| Time Base Multiplier | 0686     | 0       |               | Time Base Multiplier | 0692     | 0       |     |  |
| Time Base Multiplier | 0687     | 0       |               | Time Base Multiplier | 0693     | 0       |     |  |

| ltem                 | Location | Default | New            | ltem                 | Location | Default | New |  |
|----------------------|----------|---------|----------------|----------------------|----------|---------|-----|--|
| B308 Output 9        |          |         | B308 Output 10 |                      |          |         |     |  |
| Event Code           | 0694     | 0       |                | Event Code           | 0700     | 0       |     |  |
| Event Code           | 0695     | 0       |                | Event Code           | 0701     | 0       |     |  |
| Polarity             | 0696     | 0       |                | Polarity             | 0702     | 0       |     |  |
| Time Base            | 0697     | 0       |                | Time Base            | 0703     | 0       |     |  |
| Time Base Multiplier | 0698     | 0       |                | Time Base Multiplier | 0704     | 0       |     |  |
| Time Base Multiplier | 0699     | 0       |                | Time Base Multiplier | 0705     | 0       |     |  |
| B308 Output 11       |          |         |                | B308 Output 12       |          |         |     |  |
| Event Code           | 0706     | 0       |                | Event Code           | 0712     | 0       |     |  |
| Event Code           | 0707     | 0       |                | Event Code           | 0713     | 0       |     |  |
| Polarity             | 0708     | 0       |                | Polarity             | 0714     | 0       |     |  |
| Time Base            | 0709     | 0       |                | Time Base            | 0715     | 0       |     |  |
| Time Base Multiplier | 0710     | 0       |                | Time Base Multiplier | 0716     | 0       |     |  |
| Time Base Multiplier | 0711     | 0       |                | Time Base Multiplier | 0717     | 0       |     |  |
| B308 Output 13       | ·        |         |                | B308 Output 14       |          |         |     |  |
| Event Code           | 0718     | 0       |                | Event Code           | 0724     | 0       |     |  |
| Event Code           | 0719     | 0       |                | Event Code           | 0725     | 0       |     |  |
| Polarity             | 0720     | 0       |                | Polarity             | 0726     | 0       |     |  |
| Time Base            | 0721     | 0       |                | Time Base            | 0727     | 0       |     |  |
| Time Base Multiplier | 0722     | 0       |                | Time Base Multiplier | 0728     | 0       |     |  |
| Time Base Multiplier | 0723     | 0       |                | Time Base Multiplier | 0729     | 0       |     |  |
| B308 Output 15       | ·        |         |                | B308 Output 16       | ·        |         |     |  |
| Event Code           | 0730     | 0       |                | Event Code           | 0736     | 0       |     |  |
| Event Code           | 0731     | 0       |                | Event Code           | 0737     | 0       |     |  |
| Polarity             | 0732     | 0       |                | Polarity             | 0738     | 0       |     |  |
| Time Base            | 0733     | 0       |                | Time Base            | 0739     | 0       |     |  |
| Time Base Multiplier | 0734     | 0       |                | Time Base Multiplier | 0740     | 0       |     |  |
| Time Base Multiplier | 0735     | 0       |                | Time Base Multiplier | 0741     | 0       |     |  |

For output item options, refer to below Output Item Options.

| ltem       | Option                   | Option                      |  |  |  |  |  |
|------------|--------------------------|-----------------------------|--|--|--|--|--|
| Event Code | 0 0 = Reserved           | 1 0 = Day alarm enabled     |  |  |  |  |  |
|            | 0 1 = System armed       | 1 1 = Telephone line fail   |  |  |  |  |  |
|            | 0 2 = System disarmed    | 1 2 = Kiss-off received     |  |  |  |  |  |
|            | 0 3 = Armed in STAY mode | 1 3 = AUX Power Supply fail |  |  |  |  |  |

| ltem       | Option                                                                                                    |                                                                                                    |
|------------|----------------------------------------------------------------------------------------------------|----------------------------------------------------------------------------------------------------|
|            | <ul> <li>0 4 = Armed in AWAY mode</li> <li>0 5 = Pre-arming alert</li> <li>0 6 = Exit Warning (all zones sealed) and<br/>entry warning</li> <li>0 7 = Exit Warning</li> <li>0 8 = Exit Warning finished</li> <li>0 9 = Kiss-off after end of Exit Time</li> <li>0 10 = Reserved</li> <li>0 11 = Entry warning</li> <li>0 12 = Entry warning and day alarm resetting</li> <li>0 13 = Exit warning and entry warning and<br/>day alarm resetting</li> <li>0 14 = Day alarm latching</li> </ul>                                                                                                    | <ul> <li>1 4 = AC fail</li> <li>1 5 = Low battery</li> <li>1 6 = Output 1 fail</li> <li>1 7 = Sensor watch alarm</li> <li>1 8 = Codepad medical alarm</li> <li>1 9 = Codepad fire alarm</li> <li>1 10 = Codepad panic alarm</li> <li>1 11 = Codepad duress alarm</li> <li>1 12 = Access denied (code retries)</li> <li>1 13 = Reserved</li> <li>1 14 = Horn speaker (output 1 only)</li> <li>1 15 = Siren running</li> </ul> |
| Event Code | <ul> <li>2 0 = Strobe</li> <li>2 1 = Silent alarm</li> <li>2 2 = Alarm in STAY mode</li> <li>2 3 = Alarm in AWAY mode</li> <li>2 4 = System fault</li> <li>2 5 = Fire alarm (resetting)</li> <li>2 6 = Fire alarm (latching)</li> <li>2 7 = Fire alarm (verification)</li> <li>2 8 = Remote control 1</li> <li>2 9 = Remote control 2</li> <li>2 10 = Remote control 3</li> <li>2 11 = Radio control output 1</li> <li>2 12 = Radio control output 1</li> <li>2 13 = Radio control output 1- not in AWAY</li> <li>Mode</li> <li>2 14 = Radio control output 2- not in AWAY</li> <li>Mode</li> <li>2 15 = Communications fail after 3 attempts</li> </ul> | 3 0 = Communications fail<br>3 1 = Report disabled<br>3 2 = Report active (on-line)<br>3 3 = Ring detect<br>3 4 = Codepad/Keyfob panic<br>3 5 = Mimic zone 1<br>3 6 = Mimic zone 2<br>3 7 = Mimic zone 3<br>3 8 = Mimic zone 4<br>3 9 = Mimic zone 4<br>3 9 = Mimic zone 6<br>3 11 = Mimic zone 7<br>3 12 = Mimic zone 8<br>3 13 = Mimic zone 9<br>3 14 = Mimic zone 10<br>3 15 = Mimic zone 11                              |
| Event Code | 4 0 = Mimic zone 12<br>4 1 = Mimic zone 13<br>4 2 = Mimic zone 14<br>4 3 = Mimic zone 15<br>4 4 = Mimic zone 16<br>4 5 = Chime<br>4 6 = Zone not sealed<br>4 7 = Zone not sealed after Exit Time<br>4 8 = Reserved<br>4 9 = AC MAINS cycle (60 Hz or 50 Hz)<br>4 10 = Area 1 - zone unsealed<br>4 11 = Area 2 - zone unsealed<br>4 12 = Reserved<br>4 13 = Reserved<br>4 14 = Reserved                                                                                                    | 5 0 = Reserved<br>5 1 = Reserved<br>5 2 = Area 1 in alarm<br>5 3 = Area 2 in alarm<br>5 4 = Reserved<br>5 5 = Reserved<br>5 6 = Area 1 armed<br>5 7 = Area 2 armed<br>5 8 = Reserved<br>5 9 = Reserved<br>5 10 = Area 1 disarmed<br>5 11 = Area 2 disarmed<br>5 12 = Reserved<br>5 13 = Reserved<br>5 14 = Any areas armed                                                                                                   |

| Item                 | Option                                       |                                          |
|----------------------|----------------------------------------------|------------------------------------------|
|                      | 4 15 = Reserved                              | 5 15 = Any areas disarmed                |
| Event Code           | 6 0 = Reserved                               | 6 11 = Remote control 13                 |
|                      | 6 1 = Reserved                               | 6 12 = Remote control 14                 |
|                      | 6 2 = Remote control 4                       | 6 13 = Remote control 15                 |
|                      | 6 3 = Remote control 5                       | 6 14 = Remote control 16                 |
|                      | 6 4 = Remote control 6                       | 6 15 = Remote control 17                 |
|                      | 6 5 = Remote control 7                       | 7 0 = Remote control 18                  |
|                      | 6 6 = Remote control 8                       | 7 1 = Remote control 19                  |
|                      | 6 7 = Remote control 9                       | 7 2 = Remote control 20                  |
|                      | 6 8 = Remote control 10                      | 7 3 = Remote control 21                  |
|                      | 6 9 = Remote control 11                      | 7 4 = Remote control 22                  |
|                      | 6 10 = Remote control 12                     |                                          |
| Polarity (Modes)     | 0 = Output not used                          | 8 = Normally low, going open             |
|                      | 1 = Normally open, going low                 | 9 = Normally low, pulsing open           |
|                      | 2 = Normally open, pulsing low               | 10 = Normally low, one shot open         |
|                      | 3 = Normally open, one shot low              | 11 = Normally low, one shot open         |
|                      | 4 = Normally open, one shot low (reactivate) | (reactivate)                             |
|                      | 5 = Normally open, one shot low (can reset)  | 12 = Normally low, one shot open (can    |
|                      | 6 = Normally open, one shot low (alarm)      | reset)                                   |
|                      | 7 = Normally open, latching low              | 13 = Normally low, one shot open (alarm) |
|                      |                                              | 14 = Normally low, latching open         |
| Time Base            | 0 = Reserved                                 | 3 = 1 min.                               |
|                      | 1 = 200 ms                                   | 4 = 1 hr.                                |
|                      | 2 = 1 sec.                                   |                                          |
| Time Base Multiplier | Enter a value between 00 and 99.             |                                          |

Table 4.15: Output Item Options

#### \* One Shot Mode

When you program the output polarity as one shot, the time base is multiplied by the time base multiplier. (For example, if the time base = 2 and the multiplier = 05, the output operates for 5 sec.)

#### \*Pulsing Mode

When you program the output polarity as pulsing, the time base becomes the ON time and the multiplier becomes the OFF time. The OFF time is the time base x the multiplier. (For example, if you want the output to pulse 1 sec. ON and 5 sec. OFF, you would program time base as 2 and the multiplier as 05.)

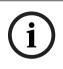

#### Notice!

When event code Remote control 1 - 20 is selected, polarity mode shall be programmed as time-independent option (including 1 = Normally open, going low, or 7, or 8, and 14).

# 4.15 Time Programming

# 4.15.1 Entry Time 1

| Item                                  | Location | Option | Default | New |
|---------------------------------------|----------|--------|---------|-----|
| Increments of 1 sec. (0 to 15 sec.)   | 0466     |        | 4       |     |
| Increments of 16 sec. (0 to 240 sec.) | 0467     |        | 1       |     |

## 4.15.2 Entry Time 2

| Item                                  | Location | Option | Default | New |
|---------------------------------------|----------|--------|---------|-----|
| Increments of 1 sec. (0 to 15 sec.)   | 0468     |        | 8       |     |
| Increments of 16 sec. (0 to 240 sec.) | 0469     |        | 2       |     |

## 4.15.3 Exit Time (AWAY/STAY Modes)

| Item                                  | Location | Option | Default | New |
|---------------------------------------|----------|--------|---------|-----|
| Increments of 1 sec. (0 to 15 sec.)   | 0470     |        | 12      |     |
| Increments of 16 sec. (0 to 240 sec.) | 0471     | -      | 3       |     |

## 4.15.4 Entry Guard Time For STAY Mode

| Item                                  | Location | Option | Default | New |
|---------------------------------------|----------|--------|---------|-----|
| Increments of 1 sec. (0 to 15 sec.)   | 0472     |        | 0       |     |
| Increments of 1 6sec. (0 to 240 sec.) | 0473     |        | 0       |     |

## 4.15.5 Delay Alarm Report Time

| Item                                  | Location | Option | Default | New |
|---------------------------------------|----------|--------|---------|-----|
| Increments of 1 sec. (0 to 15 sec.)   | 0474     |        | 0       |     |
| Increments of 16 sec. (0 to 240 sec.) | 0475     | -      | 0       |     |

## 4.15.6 Sensor Watch Time

| Item                             | Location | Option | Default | New |
|----------------------------------|----------|--------|---------|-----|
| Increments of days (tens digit)  | 0476     |        | 0       |     |
| Increments of days (units digit) | 0477     |        | 0       |     |

# 4.15.7 Codepad Lockout Time

| Item                    | Location | Option                                                | Default | New |
|-------------------------|----------|-------------------------------------------------------|---------|-----|
| Codepad Lockout<br>Time | 0478     | 0 = No lockout<br>1 – 15 = Lockout time 10 – 150 sec. | 0       |     |
|                         |          | (Increments of 10 sec.)                               |         |     |

# 4.15.8 Siren Run Time

| Item           | Location | Option                                                           | Default | New |
|----------------|----------|------------------------------------------------------------------|---------|-----|
| Siren Run Time | 0479     | 0 = No Siren time<br>1 – 15 = Siren time 1 – 15 min. (increments | 5       |     |
|                |          | of 1 min.)                                                       |         |     |

## 4.15.9 Siren Sound Rate

| Item             | Location | Option                 | Default | New |
|------------------|----------|------------------------|---------|-----|
| Siren Sound Rate | 0480     | 0 = Slowest frequency  | 7       |     |
|                  |          | 15 = Fastest frequency |         |     |

## 4.15.10 Auto Arming Pre-Alert Time

| Item                       | Location | Option                          | Default | New |
|----------------------------|----------|---------------------------------|---------|-----|
| Auto Arming Pre-Alert Time | 0481     | 0 = No alert time               | 1       |     |
|                            |          | 1 – 15 = Alert time 5 – 75 min. |         |     |
|                            |          | (increments of 5 min.)          |         |     |

# 4.15.11 Auto Arming Time

| Item                            | Location | Option | Default | New |
|---------------------------------|----------|--------|---------|-----|
| Hour of the day (tens digit)    | 0482     |        | 0       |     |
| Hour of the day (units digit)   | 0483     |        | 0       |     |
| Minute of the day (tens digit)  | 0484     |        | 0       |     |
| Minute of the day (units digit) | 0485     |        | 0       |     |

# 4.15.12 Auto Disarming Time

| ltem                            | Location | Option | Default | New |
|---------------------------------|----------|--------|---------|-----|
| Hour of the day (tens digit)    | 0486     |        | 0       |     |
| Hour of the day (units digit)   | 0487     |        | 0       |     |
| Minute of the day (tens digit)  | 0488     |        | 0       |     |
| Minute of the day (units digit) | 0489     |        | 0       |     |

## 4.15.13 Kiss-Off Wait Time

| Item                                    | Location | Option | Default | New |
|-----------------------------------------|----------|--------|---------|-----|
| Increments of 500 ms (500 ms to 8 sec.) | 0490     |        | 3       |     |

# 4.15.14 Speaker Beep Volume

| Item                | Location | Option             | Default | New |
|---------------------|----------|--------------------|---------|-----|
| Speaker Beep Volume | 0491     | 0 = No Beeps       | 13      |     |
|                     |          | 15 = Loudest Beeps |         |     |

# 4.16 Options Programming

# 4.16.1 System Options 1

| ltem             | Location | Option                                                                                                    | Default | New |
|------------------|----------|----------------------------------------------------------------------------------------------------|---------|-----|
| System Options 1 | 0492     | <ol> <li>1 = Bosch Security Systems smart lockout<br/>allowed</li> <li>2 = Warning device fault monitor</li> <li>4 = Strobe indication for radio arm/disarm</li> <li>8 = Assign button 4 on keyfob to operate</li> <li>STAY Mode 1</li> </ol> | 1       |     |

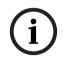

#### Notice!

Option 2 is available only when the warning device (such as horn speaker) is connected to any of the output 1 - 3.

## 4.16.2 System Options 2

| ltem             | Location | Option                                                                                                    | Default | New |
|------------------|----------|----------------------------------------------------------------------------------------------------|---------|-----|
| System Options 2 | 0404     | <ul> <li>0 = All active and report</li> <li>1 = Codepad Panic Alarm</li> <li>2 = Codepad Fire Alarm</li> <li>4 = Codepad Medical Alarm</li> <li>8 = Reserved</li> </ul>                                                        | 0       |     |
|                  | 0493     | <ul> <li>0 = All audible and report</li> <li>1 = Codepad panic to be silent</li> <li>2 = Codepad fire to be silent</li> <li>4 = Codepad medical to be silent</li> <li>8 = Access denied (code retries) to be silent</li> </ul> | 0       |     |

# 4.16.3 System Options 3

| ltem             | Location | Option                                      | Default | New |
|------------------|----------|---------------------------------------------|---------|-----|
| System Options 3 | 0494     | 1 = AC fail after 1 hr. (Disabled = after 2 | 8       |     |
|                  |          | min.)                                       |         |     |
|                  |          | 2 = Ignore AC fail                          |         |     |
|                  |          | 4 = Pulse count handover allowed            |         |     |
|                  |          | 8 = Handover delay to be sequential         |         |     |

# 4.16.4 System Options 4

| ltem             | Location | Option                                                                                                    | Default      | New |
|------------------|----------|----------------------------------------------------------------------------------------------------|--------------|-----|
| System Options 4 | 0495     | <ol> <li>1 = Panel to power up disarmed (if power reset)</li> <li>2 = Arm/disarm tracking on power up</li> <li>4 = Onboard tamper enable</li> <li>8 = Reserved</li> </ol> | 6            |     |
|                  | 0109     | System-wide Tamper<br>(choose either 0 or 1 or 2 or 3):                                                                                                    | 7<br>(4 + 3) |     |

| ltem | Location | Option                                                                                                    | Default | New |
|------|----------|----------------------------------------------------------------------------------------------------|---------|-----|
|      |          | 0 = Tamper is ignored<br>1 = Silent Alarm for Tamper<br>2 = Audible Alarm for Tamper<br>3 = Show System Trouble for Tamper |         |     |
|      |          | 4 = Codepad tamper enable                                                                                                  |         |     |
|      |          | 8 = Reserved                                                                                                    | 1       |     |

i

#### Notice!

Codepad Tamper can be enabled (4) or disabled (0) in Location 109.. By default value 7 (4 + 3), Codepad Tamper is enabled and is handled as a system trouble with FAULT indicator light, but no siren activation.

# 4.16.5 System Options 5

| ltem             | Location | Option                             | Default | New |
|------------------|----------|------------------------------------|---------|-----|
| System Options 5 | 0110     | 1 = Domestic Dial Fail to Report   | 4       |     |
|                  |          | 2 = Installer Arm/Disarm Function  |         |     |
|                  |          | 4 = Codepad alarm when siren is on |         |     |
|                  |          | 8 = Reserved                       |         |     |

# 4.16.6 Consumer Options 1

| ltem               | Location | Option                                                                 | Default | New |
|--------------------|----------|------------------------------------------------------------------------|---------|-----|
| Consumer Options 1 | 0496     | 1 = Test reports only when armed<br>2 = Test report after siren reset  | 0       |     |
|                    |          | 4 = Auto arm in STAY Mode 1<br>8 = STAY indicator to display day alarm |         |     |
|                    |          | status                                                                 |         |     |

# 4.16.7 Consumer Options 2

| Item               | Location | Option                                        | Default | New |
|--------------------|----------|-----------------------------------------------|---------|-----|
| Consumer Options 2 | 0497     | 1 = Codepad displays extinguish after 60 sec. | 2       |     |
|                    |          | 2 = Single button arming allowed (AWAY/       |         |     |
|                    |          | STAY Modes 1 and 2)                           |         |     |
|                    |          | 4 = Single button disarming allowed (STAY     |         |     |
|                    |          | Modes 1 and 2)                                |         |     |
|                    |          | 8 = Alarm memory reset on disarm              |         |     |

## 4.16.8 Consumer Options 3

| ltem               | Location | Option                                                                                                    | Default | New |
|--------------------|----------|----------------------------------------------------------------------------------------------------|---------|-----|
| Consumer Options 3 | 0498     | <ol> <li>1 = Codepad fault beeps allowed</li> <li>2 = Use digit 3 for codepad duress alarm</li> <li>(instead of digit 9)</li> <li>4 = Alarms activate sirens and strobe outputs</li> </ol> | 5       |     |
|                    |          | in STAY Modes 1 and 2<br>8 = Zone tamper alarms to be silent                                                                                                    |         |     |

# 4.16.9 Partitioning Options 1

| ltem                   | Location | Option                                    | Default | New |
|------------------------|----------|-------------------------------------------|---------|-----|
| Partitioning Options 1 | 0500     | 1 = First to Disarm/Last to Arm reporting | 0       |     |
|                        |          | 2 = Reserved                              |         |     |
|                        |          | 4 = Reset sirens from any area allowed    |         |     |
|                        |          | 8 = Reserved                              |         |     |

# 4.16.10 Partitioning Options 2

| ltem                   | Location | Option                                                                                                    | Default | New |
|------------------------|----------|----------------------------------------------------------------------------------------------------|---------|-----|
| Partitioning Options 2 | 0501     | 1 = Reserved<br>2 = User codes allowed to arm/disarm both<br>areas at same time (Code [0][#])<br>4 = Reserved<br>8 = Reserved | 0       |     |

# 4.17 Partition Allocations

# 4.17.1 Zone Area Assignment

| ltem                                                                                                    | Location | Default | New | ltem         | Location | Default | New |
|----------------------------------------------------------------------------------------------------|----------|---------|-----|--------------|----------|---------|-----|
| Zone 1 Area                                                                                                    | 0502     | 1       |     | Zone 2 Area  | 0503     | 1       |     |
| Zone 3 Area                                                                                                    | 0504     | 1       |     | Zone 4 Area  | 0505     | 1       |     |
| Zone 5 Area                                                                                                    | 0506     | 1       |     | Zone 6 Area  | 0507     | 1       |     |
| Zone 7 Area                                                                                                    | 0508     | 1       |     | Zone 8 Area  | 0509     | 1       |     |
| Zone 9 Area                                                                                                    | 0510     | 1       |     | Zone 10 Area | 0511     | 1       |     |
| Zone 11 Area                                                                                                    | 0512     | 1       |     | Zone 12 Area | 0513     | 1       |     |
| Zone 13 Area                                                                                                    | 0514     | 1       |     | Zone 14 Area | 0515     | 1       |     |
| Zone 15 Area                                                                                                    | 0516     | 1       |     | Zone 16 Area | 0517     | 1       |     |
| Option                                                                                                    |          | ·       |     | ·            | •        | ·       | ·   |
| 0 = Zone area not assigned2 = Zone assigned to Area 21 = Zone assigned to Area 13 = Zone assigned to both Area 1 and Area |          |         |     |              |          | Area 2  |     |

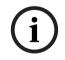

#### Notice!

Solution 2000 supports zone 1 - 8 only.

# 4.17.2 Codepad Assignment

| ltem           | Location | Default | New | Item           | Location | Default | New |
|----------------|----------|---------|-----|----------------|----------|---------|-----|
| Codepad 1 Area | 0518     | 1       |     | Codepad 2 Area | 0519     | 0       |     |
| Codepad 3 Area | 0520     | 0       |     | Codepad 4 Area | 0521     | 0       |     |
| Option         |          |         |     |                |          |         |     |

| ltem                          | Location | Default | New | Item                           | Location    | Default   | New      |  |
|-------------------------------|----------|---------|-----|--------------------------------|-------------|-----------|----------|--|
| 0 = Codepad area not assigned |          |         |     | 2 = Codepad assigned to Area 2 |             |           |          |  |
|                               |          |         |     | 3 = Codepad assig              | ned to both | Area 1 an | d Area 2 |  |

# 4.17.3 User Code Area Assignment

| ltem                                   | Location | Default | New | ltem                                 | Location | Default | New      |
|----------------------------------------|----------|---------|-----|--------------------------------------|----------|---------|----------|
| User Code 1                            | 0534     | 1       |     | User Code 2                          | 0535     | 1       |          |
| User Code 3                            | 0536     | 1       |     | User Code 4                          | 0537     | 1       |          |
| User Code 5                            | 0538     | 1       |     | User Code 6                          | 0539     | 1       |          |
| User Code 7                            | 0540     | 1       |     | User Code 8                          | 0541     | 1       |          |
| User Code 9                            | 0542     | 1       |     | User Code 10                         | 0543     | 1       |          |
| User Code 11                           | 0544     | 1       |     | User Code 12                         | 0545     | 1       |          |
| User Code 13                           | 0546     | 1       |     | User Code 14                         | 0547     | 1       |          |
| User Code 15                           | 0548     | 1       |     | User Code 16                         | 0549     | 1       |          |
| User Code 17                           | 0550     | 1       |     | User Code 18                         | 0551     | 1       |          |
| User Code 19                           | 0552     | 1       |     | User Code 20                         | 0553     | 1       |          |
| User Code 21                           | 0554     | 1       |     | User Code 22                         | 0555     | 1       |          |
| User Code 23                           | 0556     | 1       |     | User Code 24                         | 0557     | 1       |          |
| User Code 25                           | 0558     | 1       |     | User Code 26                         | 0559     | 1       |          |
| User Code 27                           | 0560     | 1       |     | User Code 28                         | 0561     | 1       |          |
| User Code 29                           | 0562     | 1       |     | User Code 30                         | 0563     | 1       |          |
| User Code 31                           | 0564     | 1       |     | User Code 32                         | 0565     | 1       |          |
| Option                                 |          |         |     |                                      |          |         |          |
| 0 = User code not<br>1 = User code ass | -        | ı 1     |     | 2 = User code as<br>3 = User code as | •        |         | and Area |

# 4.18 Default Options

| ltem           | Location | Option                               | Default | New |
|----------------|----------|--------------------------------------|---------|-----|
| Button Default | 0900     | 0 = Button Factory Default Enable    | 0       |     |
| Options        |          | 15 = Button Factory Default Disabled |         |     |

# 4.19 RFID Programming

# 4.19.1 Keyfob RFID

| ltem       | Location    | Default | New | ltem       | Location    | Default | New |
|------------|-------------|---------|-----|------------|-------------|---------|-----|
| Keyfob #01 | 1500 - 1507 | 0       |     | Keyfob #02 | 1510 - 1517 | 0       |     |
| Keyfob #03 | 1520 - 1527 | 0       |     | Keyfob #04 | 1530 - 1537 | 0       |     |
| Keyfob #05 | 1540 - 1547 | 0       |     | Keyfob #06 | 1550 - 1557 | 0       |     |
| Keyfob #07 | 1560 - 1567 | 0       |     | Keyfob #08 | 1570 - 1577 | 0       |     |
| Keyfob #09 | 1580 - 1587 | 0       |     | Keyfob #10 | 1590 - 1597 | 0       |     |
| Keyfob #11 | 1600 - 1607 | 0       |     | Keyfob #12 | 1610 - 1617 | 0       |     |
| Keyfob #13 | 1620 - 1627 | 0       |     | Keyfob #14 | 1630 - 1637 | 0       |     |
| Keyfob #15 | 1640 - 1647 | 0       |     | Keyfob #16 | 1650 - 1657 | 0       |     |
| Keyfob #17 | 1660 - 1667 | 0       |     | Keyfob #18 | 1670 - 1677 | 0       |     |
| Keyfob #19 | 1680 - 1687 | 0       |     | Keyfob #20 | 1690 - 1697 | 0       |     |
| Keyfob #21 | 1700 - 1707 | 0       |     | Keyfob #22 | 1710 - 1717 | 0       |     |
| Keyfob #23 | 1720 - 1727 | 0       |     | Keyfob #24 | 1730 - 1737 | 0       |     |
| Keyfob #25 | 1740 - 1747 | 0       |     | Keyfob #26 | 1750 - 1757 | 0       |     |
| Keyfob #27 | 1760 - 1767 | 0       |     | Keyfob #28 | 1770 - 1777 | 0       |     |
| Keyfob #29 | 1780 - 1787 | 0       |     | Keyfob #30 | 1790 - 1797 | 0       |     |
| Keyfob #31 | 1800 - 1807 | 0       |     | Keyfob #32 | 1810 - 1817 | 0       |     |

| ltem         | Location    | Default      | New | RF Zone Option<br>Location | Default | New                        |
|--------------|-------------|--------------|-----|----------------------------|---------|----------------------------|
| RF Zone #01  | 1820 - 1827 | 0            |     | 1828                       | 0       |                            |
| RF Zone #02  | 1830 - 1837 | 0            |     | 1838                       | 0       |                            |
| RF Zone #03  | 1840 - 1847 | 0            |     | 1848                       | 0       |                            |
| RF Zone #04  | 1850 -1857  | 0            |     | 1858                       | 0       |                            |
| RF Zone #05  | 1860 -1867  | 0            |     | 1868                       | 0       |                            |
| RF Zone #06  | 1870 - 1877 | 0            |     | 1878                       | 0       |                            |
| RF Zone #07  | 1880 - 1887 | 0            |     | 1888                       | 0       |                            |
| RF Zone #08  | 1890 - 1897 | 0            |     | 1898                       | 0       |                            |
| RF Zone #09  | 1900 - 1907 | 0            |     | 1908                       | 0       |                            |
| RF Zone #10  | 1910 - 1917 | 0            |     | 1918                       | 0       |                            |
| RF Zone #11  | 1920 - 1927 | 0            |     | 1928                       | 0       |                            |
| RF Zone #12  | 1930 - 1937 | 0            |     | 1938                       | 0       |                            |
| RF Zone #13  | 1940 - 1947 | 0            |     | 1948                       | 0       |                            |
| RF Zone #14  | 1950 - 1957 | 0            |     | 1958                       | 0       |                            |
| RF Zone #15  | 1960 - 1967 | 0            |     | 1968                       | 0       |                            |
| RF Zone #16  | 1970 - 1977 | 0            |     | 1978                       | 0       |                            |
| ltem         |             | Option       |     |                            |         |                            |
| RF Zone Opti | on          | 0 = All Used | k   | 1 = Input 1<br>2 = Input 2 |         | 4 = Input 3<br>8 = Input 4 |

# 4.19.2 Zone/Device RFID and RF Zone Option

Table 4.16: RF Zone Options

## Notice!

Only Solution 3000 supports zone/device RFID and repeater RFID.

## 4.19.3 Repeater RFID

| ltem         | Location    | Default | New | Item         | Location    | Default | New |
|--------------|-------------|---------|-----|--------------|-------------|---------|-----|
| Repeater #01 | 1980 - 1987 | 0       |     | Repeater #02 | 1990 - 1997 | 0       |     |
| Repeater #03 | 2000 - 2007 | 0       |     | Repeater #04 | 2010 - 2017 | 0       |     |
| Repeater #05 | 2020 - 2027 | 0       |     | Repeater #06 | 2030 - 2037 | 0       |     |
| Repeater #07 | 2040 - 2047 | 0       |     | Repeater #08 | 2050 - 2057 | 0       |     |

# 4.20 Alphanumeric Codepad Items

# (i)

### Notice!

Refer *Program IP items with A-Link Plus Software or Alphanumeric codepad, page 25* to enter letters and numbers with codepad IUI-SOL-TEXT.

## 4.20.1 Home Message

| Item         | Location    | Default | New |
|--------------|-------------|---------|-----|
| Home Message | 2500 - 2535 | 00000   |     |

## 4.20.2 Zone Names

| ltem        | Location    | New | Item         | Location    | New |
|-------------|-------------|-----|--------------|-------------|-----|
| Zone 1 Name | 2536 - 2559 |     | Zone 9 Name  | 2728 - 2751 |     |
| Zone 2 Name | 2560 - 2583 |     | Zone 10 Name | 2752 - 2775 |     |
| Zone 3 Name | 2584 - 2607 |     | Zone 11 Name | 2776 - 2799 |     |
| Zone 4 Name | 2608 - 2631 |     | Zone 12 Name | 2800 - 2823 |     |
| Zone 5 Name | 2632 - 2655 |     | Zone 13 Name | 2824 - 2847 |     |
| Zone 6 Name | 2656 - 2679 |     | Zone 14 Name | 2848 - 2871 |     |
| Zone 7 Name | 2680 - 2703 |     | Zone 15 Name | 2872 - 2895 |     |
| Zone 8 Name | 2704 - 2727 |     | Zone 16 Name | 2896 - 2919 |     |

#### 4.20.3

## **User Names**

| ltem         | Location    | New | ltem         | Location    | New |
|--------------|-------------|-----|--------------|-------------|-----|
| User 1 Name  | 2920 - 2943 |     | User 17 Name | 3304 - 3327 |     |
| User 2 Name  | 2944 - 2967 |     | User 18 Name | 3328 - 3351 |     |
| User 3 Name  | 2968 - 2991 |     | User 19 Name | 3352 - 3375 |     |
| User 4 Name  | 2992 - 3015 |     | User 20 Name | 3376 - 3399 |     |
| User 5 Name  | 3016 - 3039 |     | User 21 Name | 3400 - 3423 |     |
| User 6 Name  | 3040 - 3063 |     | User 22 Name | 3424 - 3447 |     |
| User 7 Name  | 3064 - 3087 |     | User 23 Name | 3448 - 3471 |     |
| User 8 Name  | 3088 - 3111 |     | User 24 Name | 3472 - 3495 |     |
| User 9 Name  | 3112 - 3135 |     | User 25 Name | 3496 - 3519 |     |
| User 10 Name | 3136 - 3159 |     | User 16 Name | 3520 - 3543 |     |
| User 11 Name | 3160 - 3183 |     | User 27 Name | 3544 - 3567 |     |
| User 12 Name | 3184 - 3207 |     | User 28 Name | 3568 - 3591 |     |
| User 13 Name | 3208 - 3231 |     | User 29 Name | 3592 - 3615 |     |

| ltem         | Location    | New | Item         | Location    | New |
|--------------|-------------|-----|--------------|-------------|-----|
| User 14 Name | 3232 - 3255 |     | User 30 Name | 3616 - 3639 |     |
| User 15 Name | 3256 - 3279 |     | User 31 Name | 3640 - 3663 |     |
| User 16 Name | 3280 - 3303 |     | User 32 Name | 3664 - 3687 |     |

#### **Appendices** 5 **Connections for EOL Resistors** 5.1 2 1 000С COM NC Zone 1 Ы 22 COM Z2 DOO NC Zone 1 Z1 COM 2 2 NO Zone 1 3 Zone 5 (Solution 2000) Zone 9 (Solution 3000) 4 Zone 1 (3K3 EOL) (6K8 EOL) NC NC Zone 5 (Solution 2000) Zone 9 (Solution 3000) NC 22 DOO TAMPER NC NC TAMPER (6K8 EOL) COM COM Z2 $\oplus \oplus \oplus$ 1K0 NC 1K0 Zone 1 (3K3 EOL) Z

# Callout - Description 1 - Zone without resistor (Location 266 = 0 (No EOL), Location 266 = 12 (Normal open)) 2 - Single Zone input (Location 266 = 1k, 1k5, 2k2, 3k3, 3k9, 4k7, 5k6, 6k8, 10k, 12k, 22k) 3 - Double Zone with tamper (Location 266 = 14 (Split EOL3K3 / 6K8 with tamper)) 4 - Double Zone input (Location 266 = 15 (Split EOL 3k3 / 6k8))

2024-01 | V07 | F.01U.298.027

5.2

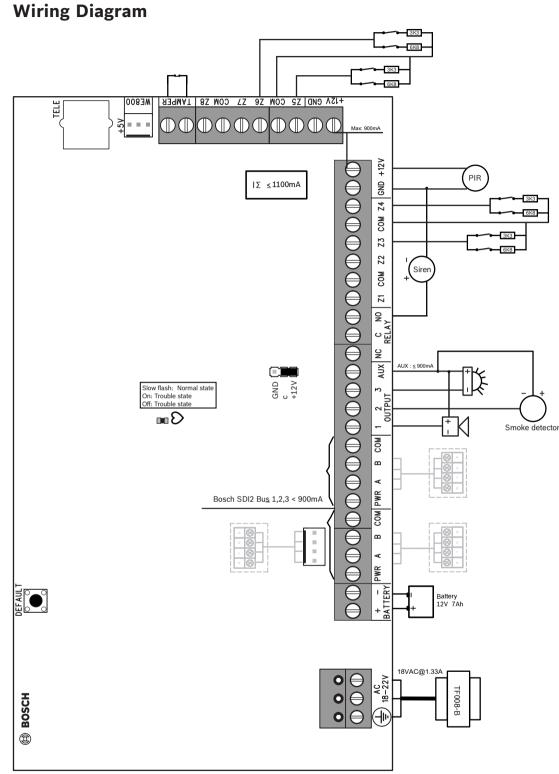

Figure 5.1: Wiring Diagram

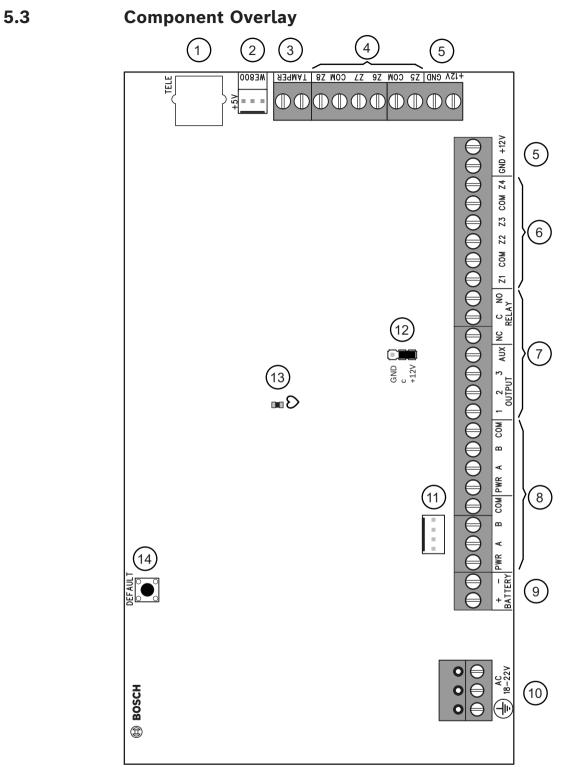

#### Figure 5.2: Component Overlay

| CalloutDescription                                                                                                    | CalloutDescription                                                      |
|----------------------------------------------------------------------------------------------------|-------------------------------------------------------------------------|
| 1 – Socket for telecom lead connect                                                                                                    | 8 – Bosch SDI2 Bus                                                      |
| 2 – Receiver interface connection                                                                                                    | 9 – Battery input                                                       |
| 3 – Tamper switch                                                                                                    | 10 – Plug pack input (Bosch TF008)                                      |
| 4 – Zone 5-8 termination strip<br>( Zone 5 – 8 and Zone 13 – 16 for Solution<br>3000 )                                                    | 11 - Bosch SDI2 Bus                                                     |
| 5 – AUX power                                                                                                    | 12 – Relay contact select (Select output AUX<br>as shown or output GND) |
| 6 – Zone 1-4 termination strip<br>( Zone 1 - 4 and Zone 5 – 8 for Solution<br>2000 ;<br>Zone 1 – 4 and Zone 9 – 12 for Solution<br>3000 ) | 13 – LED indicator                                                      |
| 7 – Output termination strip                                                                                                    | 14 – Default button                                                     |

Table 5.17: Callout description

# 5.4 Codepad Address Setting

| DIP Switch Codepad | DIP Switch Number |     |     |     |     |    |  |
|--------------------|-------------------|-----|-----|-----|-----|----|--|
| Address            | 1                 | 2   | 3   | 4   | 5   | 6  |  |
| 1                  | On                | Off | Off | Off | Off | On |  |
| 2                  | Off               | On  | Off | Off | Off | On |  |
| 3                  | On                | On  | Off | Off | Off | On |  |
| 4                  | Off               | Off | On  | Off | Off | On |  |

Table 5.18: Codepad DIP switch address setting

DIP switch address settings are only for IUI-SOL-TEXT or IUI-SOL-ICON codepad.

**Building solutions for a better life.** 202401190320